## **INOVAÇÃO TECNOLÓGICA E EMPREENDEDORISMO**

## **ALGORITMOS, ARQUITETURA E ARDUINO**

Prof. Dr. Daniel Caetano

2017 - 2

## Objetivos

- Rever alguns conceitos iniciais de algoritmos
- Tomar contato com alguns conceitos de arquitetura de computadores
- Tomar primeiro contato com o hardware do Arduino e suas características

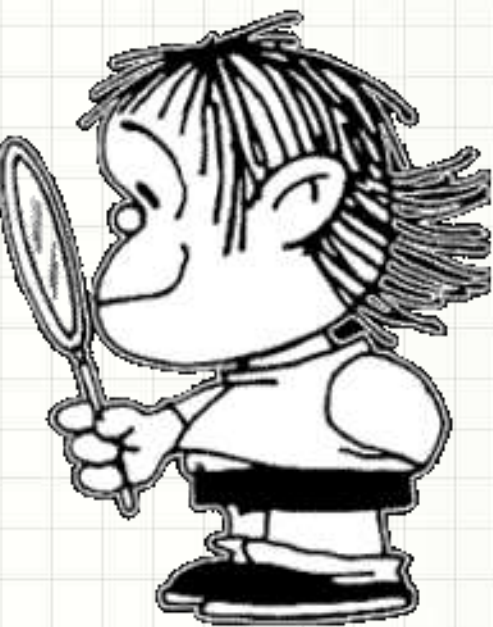

## **ANTES DE** MAIS NADA...

٠

 $\overline{\phantom{a}}$ 

## Para quem faltou...

**Professor Informações de Contato**

Daniel Caetano [prof@caetano.eng.br](mailto:prof@caetano.eng.br)

### • Datas/critérios, apresent., exercícios, bibliog...

http://www.caetano.eng.br/

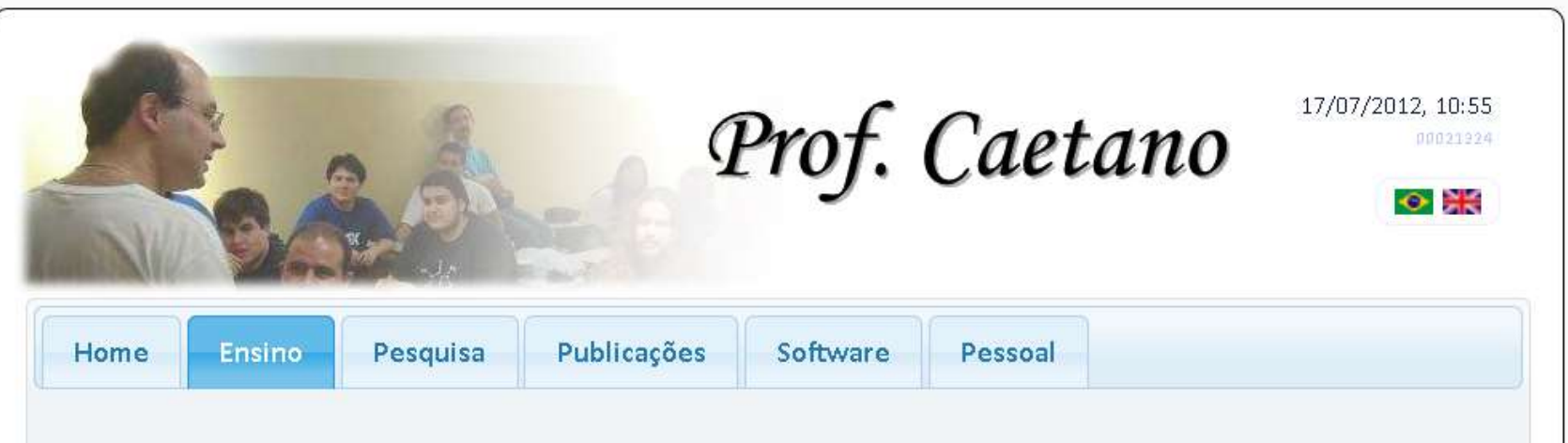

Nesta seção você encontra acesso ao material didático desenvolvido pelo Prof. Caetano para os cursos já ministrados. O material está dividido por períodos, visto que boa parte do material não está atualizado.

## Material de Estudo

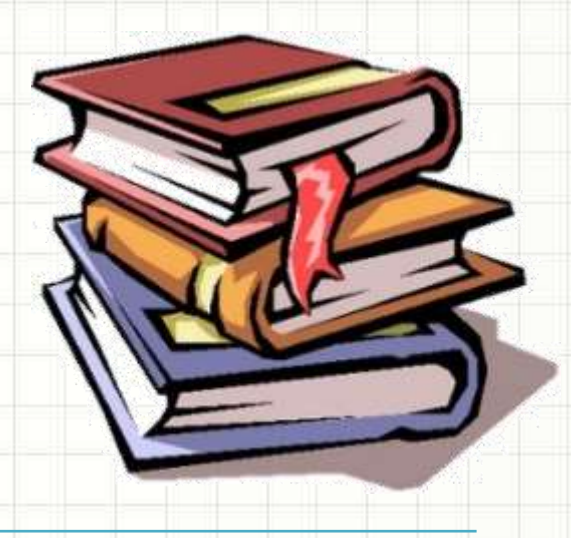

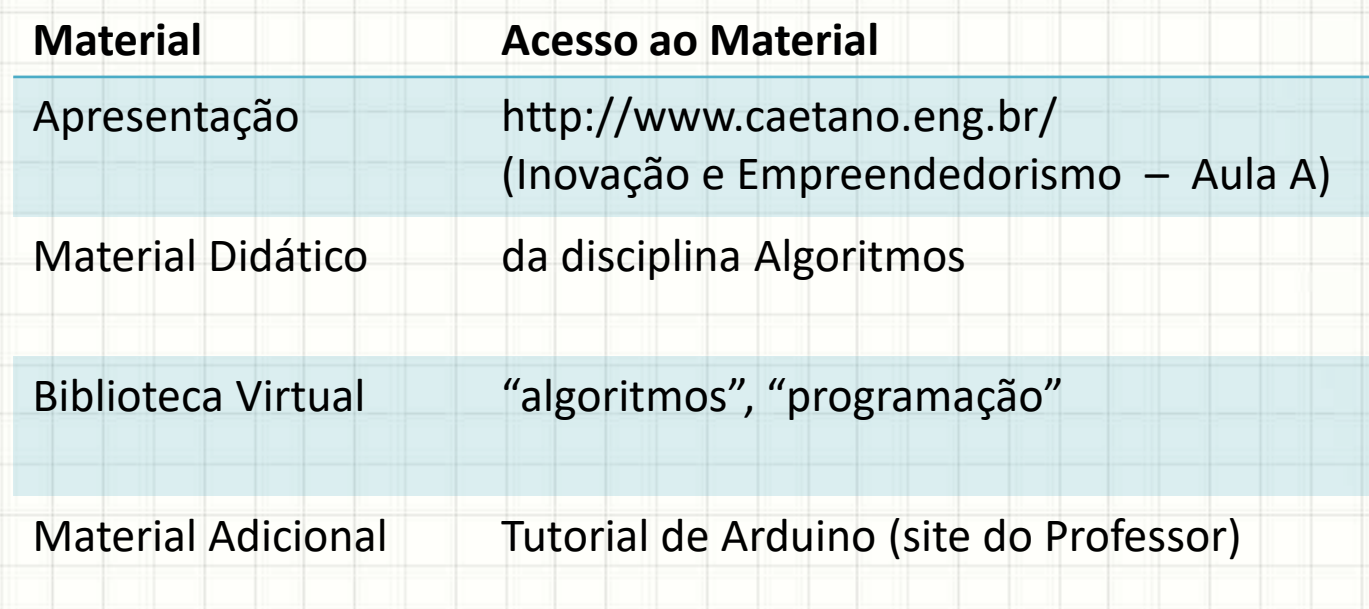

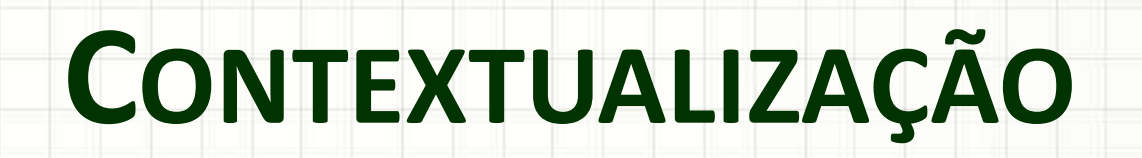

٠

 $\overline{\phantom{a}}$ 

## O que são Algoritmos

- Toda tarefa complexa pode ser subdividida
	- Tarefas menores e mais simples
- Exemplo: fabricar vinho para venda
	- Plantar a uva
	- Colher a uva
	- Amassar a uva
	- Deixar fermentar
	- Engarrafar
	- Distribuir para a venda

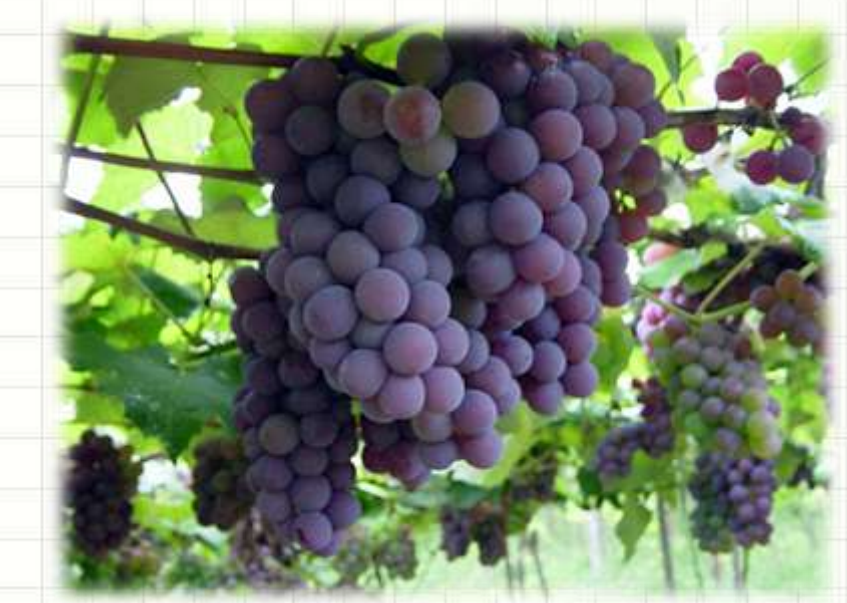

## O que são Algoritmos

• O procedimento para realizar uma tarefa complexa chama-se **algoritmo** início

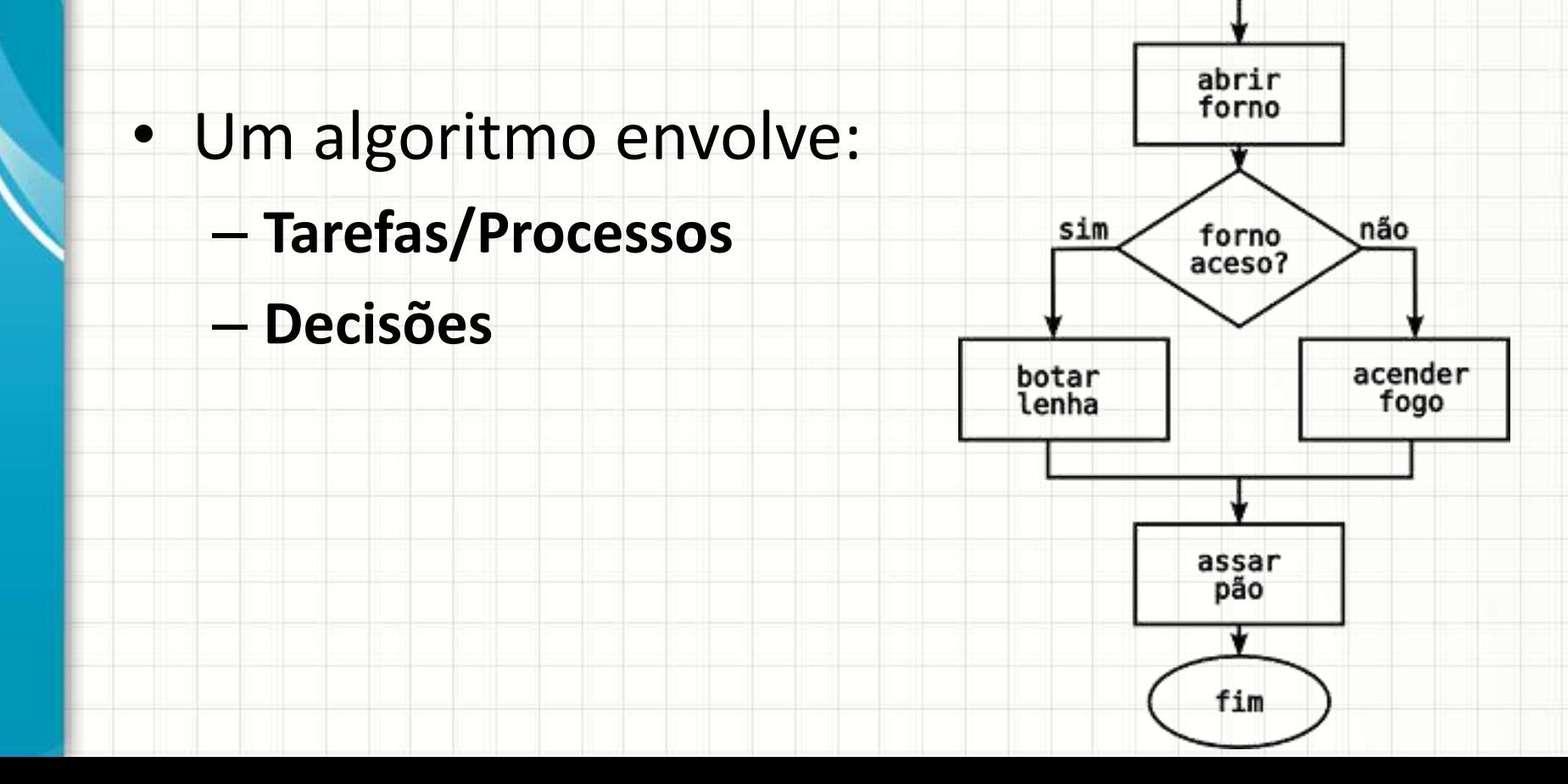

## Fluxograma

• Forma gráfica tradicional

Início e fim de algoritmo

Processo (trabalho do computador)

Entrada de dados (leitura)

Saída de dados (impressão)

Tomada de decisão

Sentido do fluxo de dados

### Fluxograma

• Forma gráfica tradicional

Início e fim de algoritmo

Processo (trabalho do computador)

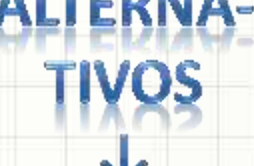

Entrada de dados (leitura)

Saída de dados (impressão)

Tomada de decisão

Sentido do fluxo de dados

## Exemplos de Fluxograma

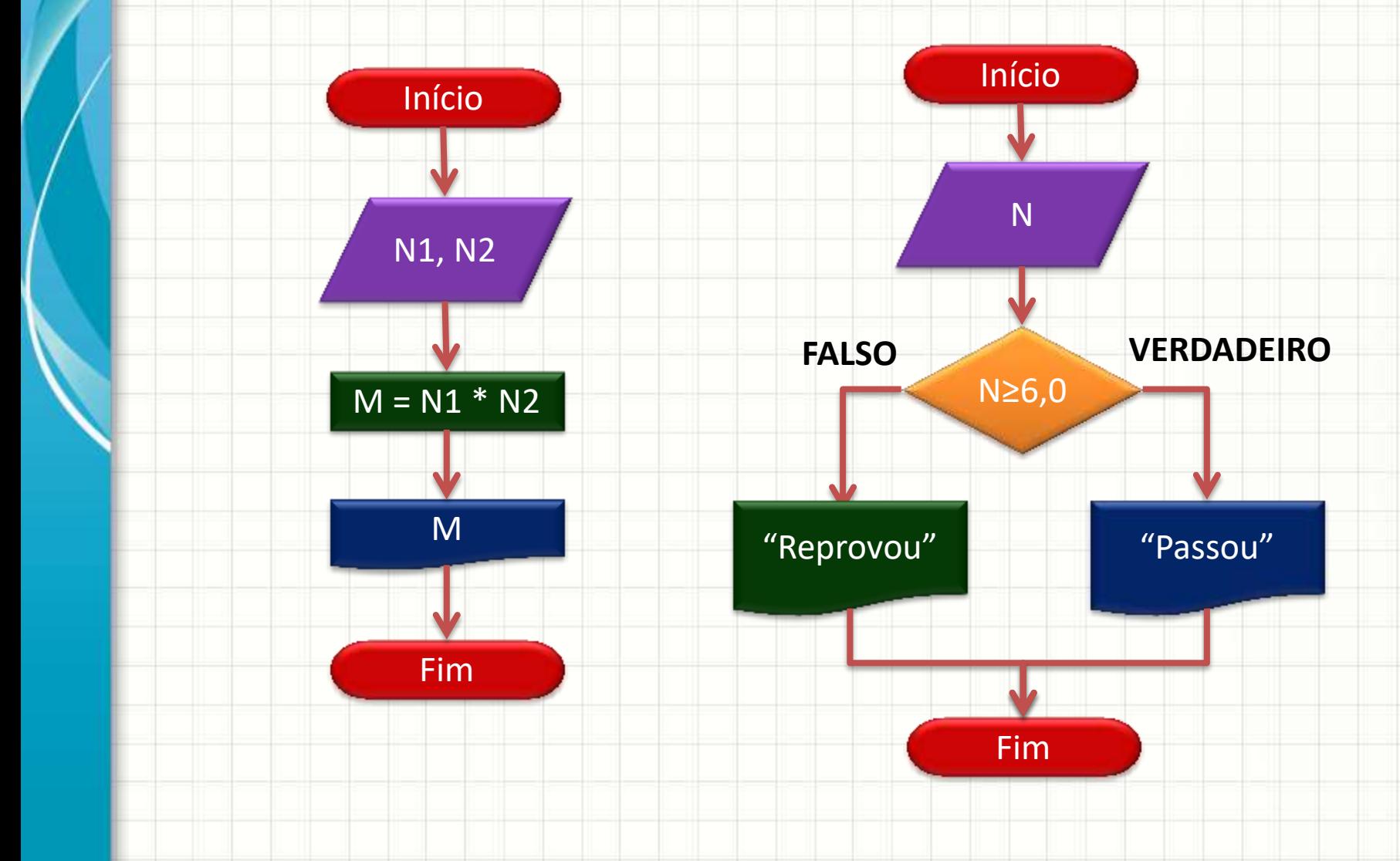

## Exemplos de Fluxograma

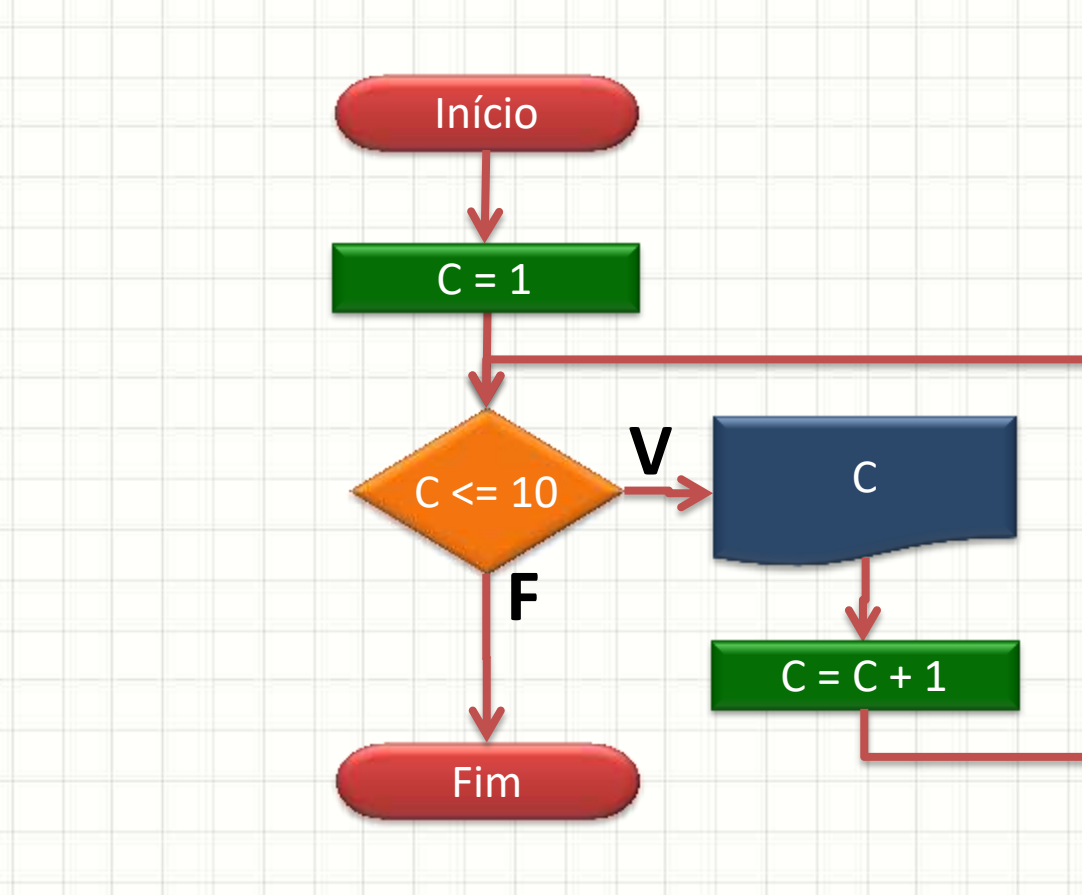

## Exemplos de Linguagem C++

#### **#include <iostream>**

- **using namespace std;**
- **main()**

**{**

 **{**

**}**

**}**

- **int** C;  $C = 0;$
- **while (** C < 1000 **)** 
	- **cout <<** "Sei programar!";
	- **cout << endl**;
	- $C = C + 1;$

## Exemplos de Linguagem C++

**#include <iostream>**

**{**

**}**

**}**

**using namespace std;**

**main() // Imprime contador**

 **int** C;  $C = 0;$  **while (** C < 1000 **) { cout** <<  $C$  << " – ";  **cout <<** "Sei programar!";  **cout << endl**;  $C = C + 1;$ 

## Exemplos de Linguagem C++

**#include <iostream> using namespace std;**

**main() {**

**}**

**}**

 int N1, N2, R, C;  **cout <<** "Digite um No.: ";  **cin >>** N1;  **cout <<** "Digite outro No.: ";  **cin >>** N2;  $C = 0;$  **while (** C <= N1 **) {**  $R = C * N2;$  **cout << C << "\* " << N2 << "=" << R << endl**;  $C = C + 1;$ 

## Complilação

### • Processo de Compilação

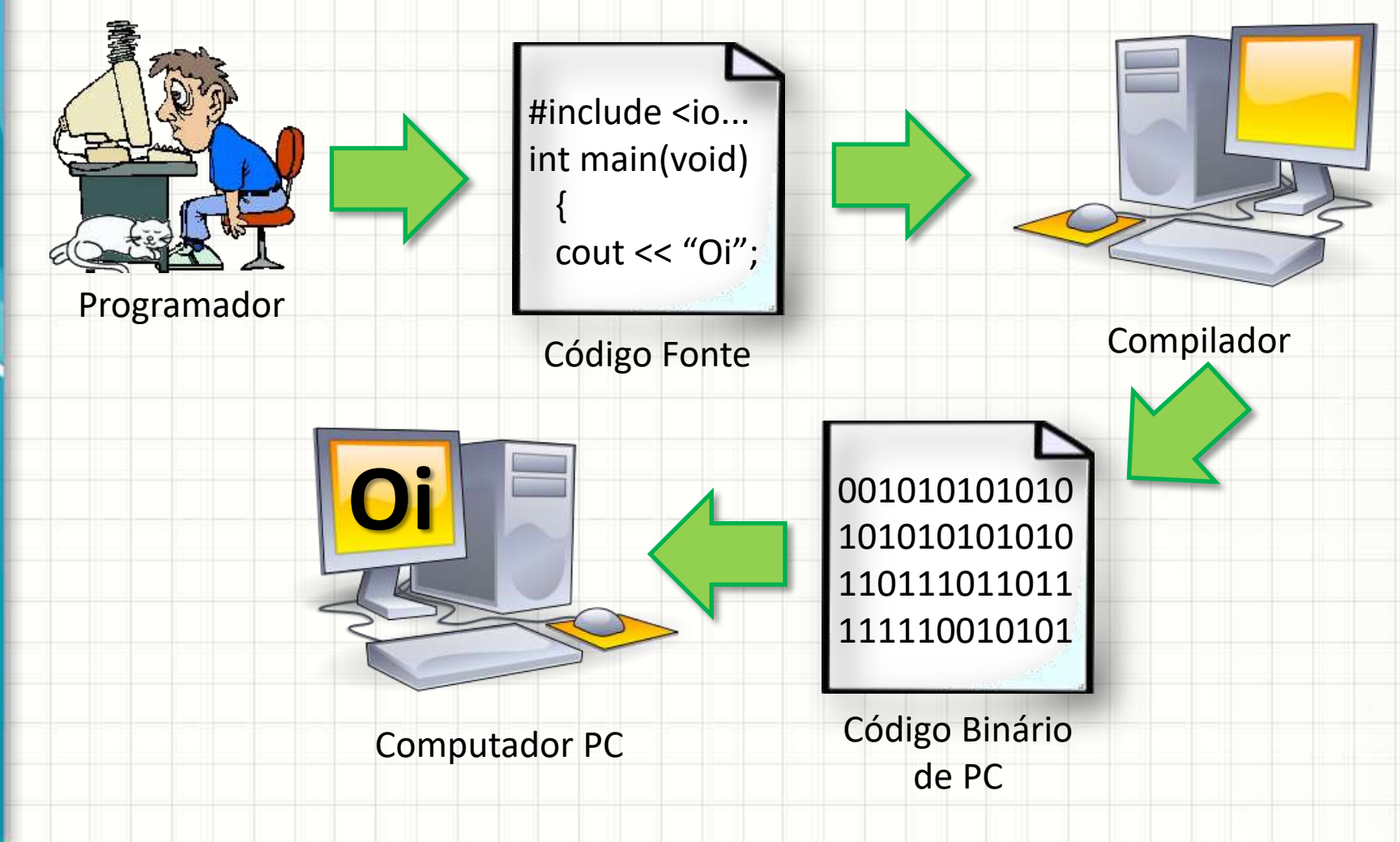

## O COMPUTADOR

٠

 $\overline{\phantom{a}}$ 

## Entendendo o Computador

- Usar ferramenta: entender a ferramenta
- Como funciona o computador?
	- Modelo de Von Neumann

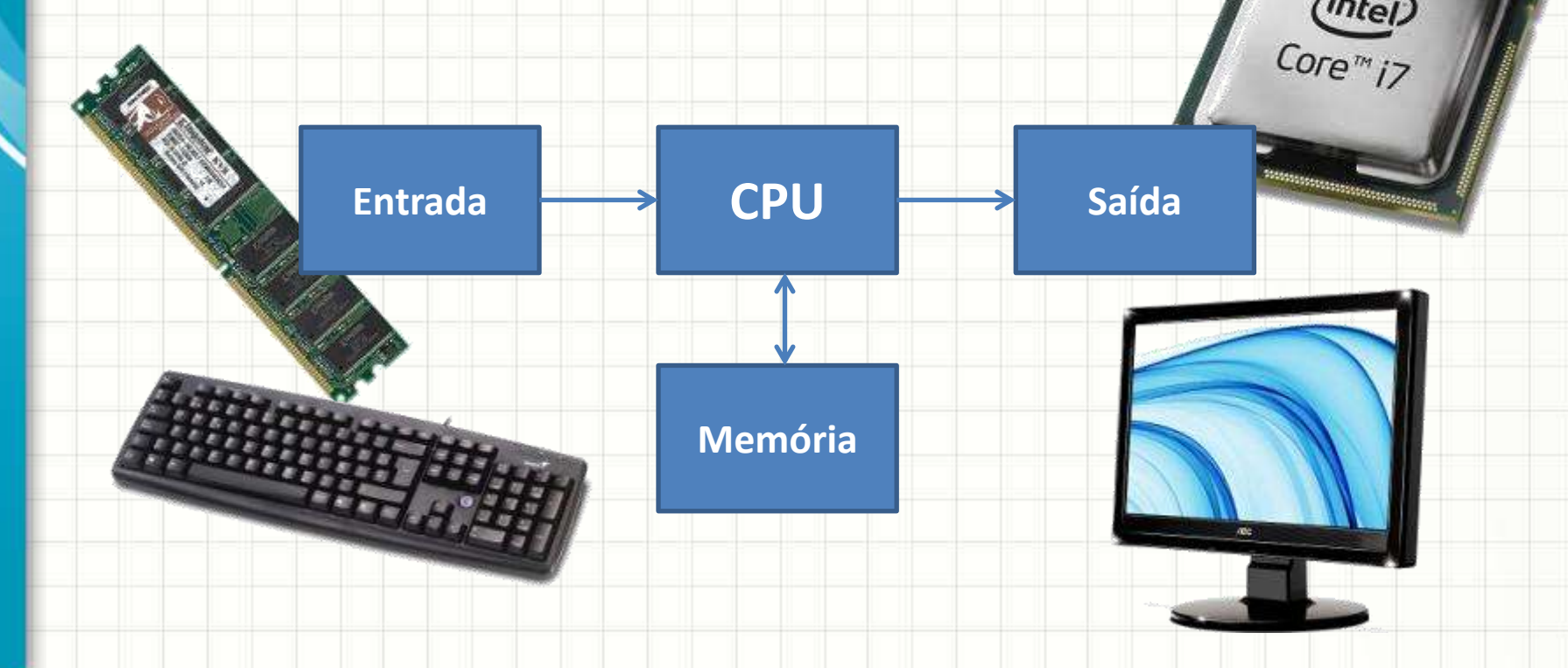

## Entendendo o Computador

- **CPU**: Coordena todo o funcionamento do computador e realiza cálculos numéricos
- **Unidade de Entrada**: Recebe dados (números) externos para processamento
- **Unidade de Memória**: Armazena dados (números) para uso posterior
- **Unidade de Saída**: Exibe dados (números) para o usuário, após processamento

## Entendendo o Computador

• Números...

## •Números...

# •Números...!?!?

## • **O computador só entende números!**

## Dispositivos de Entrada e Saída

• **Dispositivos de Entrada**: convertem informações externas (usualmente fornecidas pelo usuário) em números para o computador

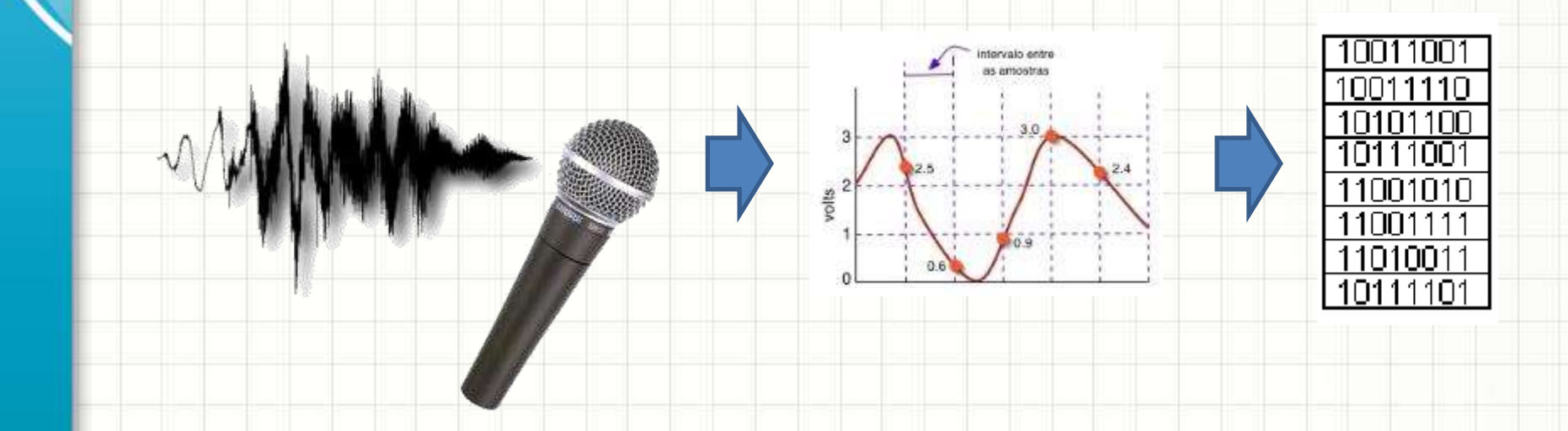

## Dispositivos de Entrada e Saída

• **Dispositivos de Saída**: convertem números fornecidos pelo computador em informações para o usuário

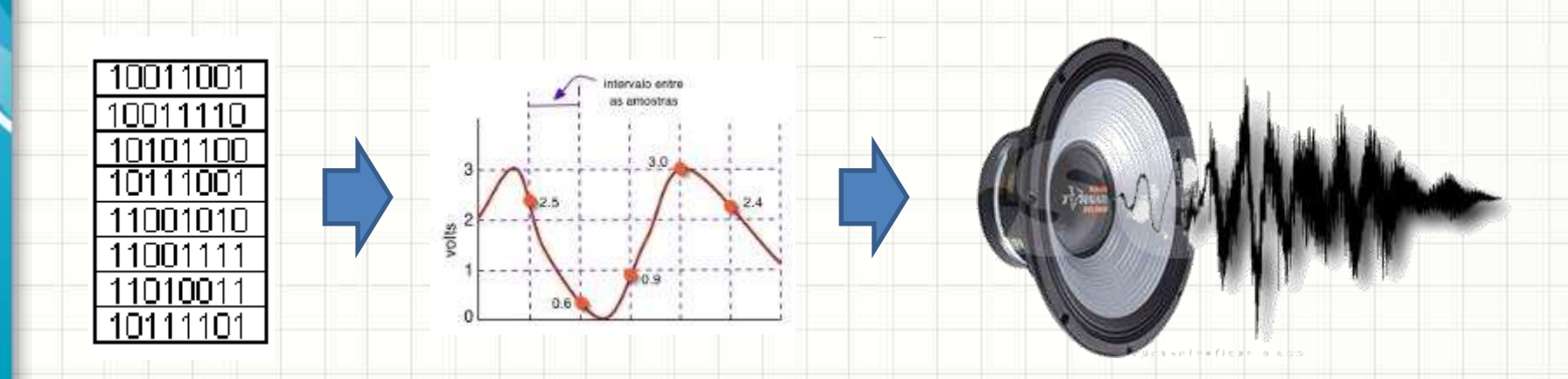

## **FUNCIONAMENTO**

٠

 $\overline{\phantom{a}}$ 

## **DA CPU**

• Como a CPU coordena essas partes para produzir resultado útil?

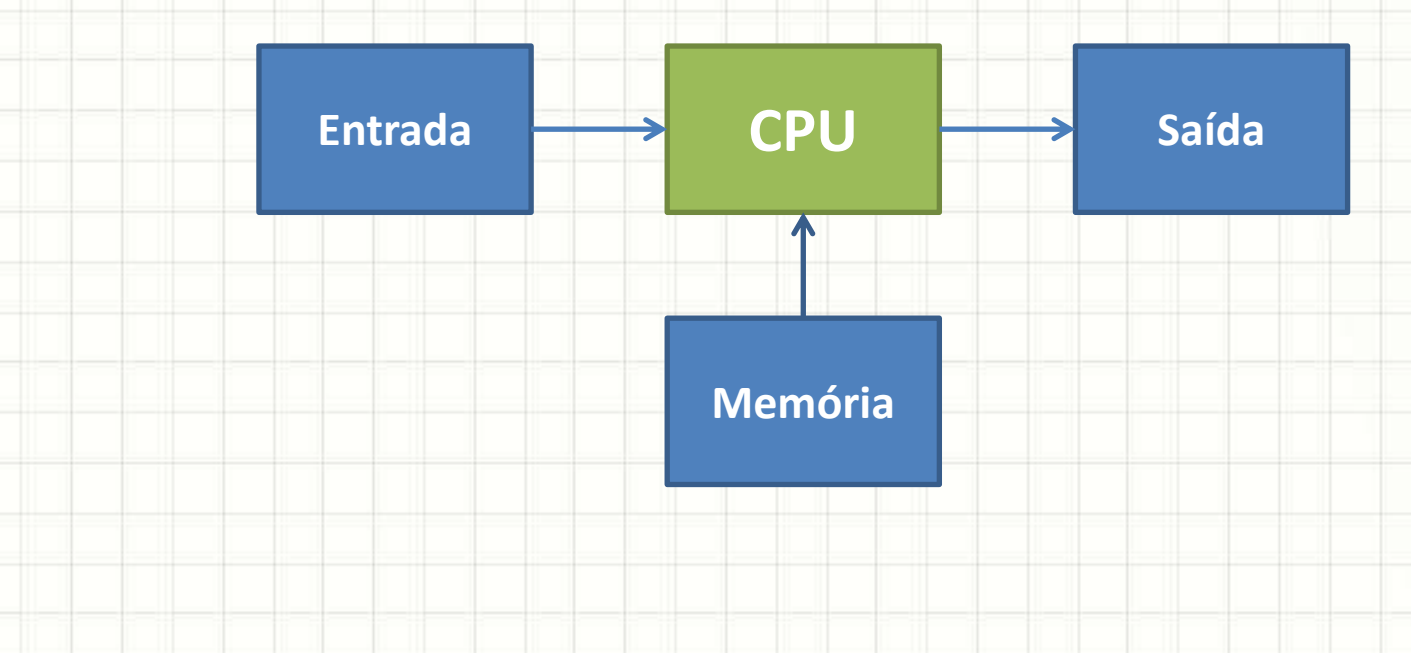

#### • **1. Busca Instrução**

- CPU lê a memória em busca do que deve fazer
- Instrução lida: **leia entrada**

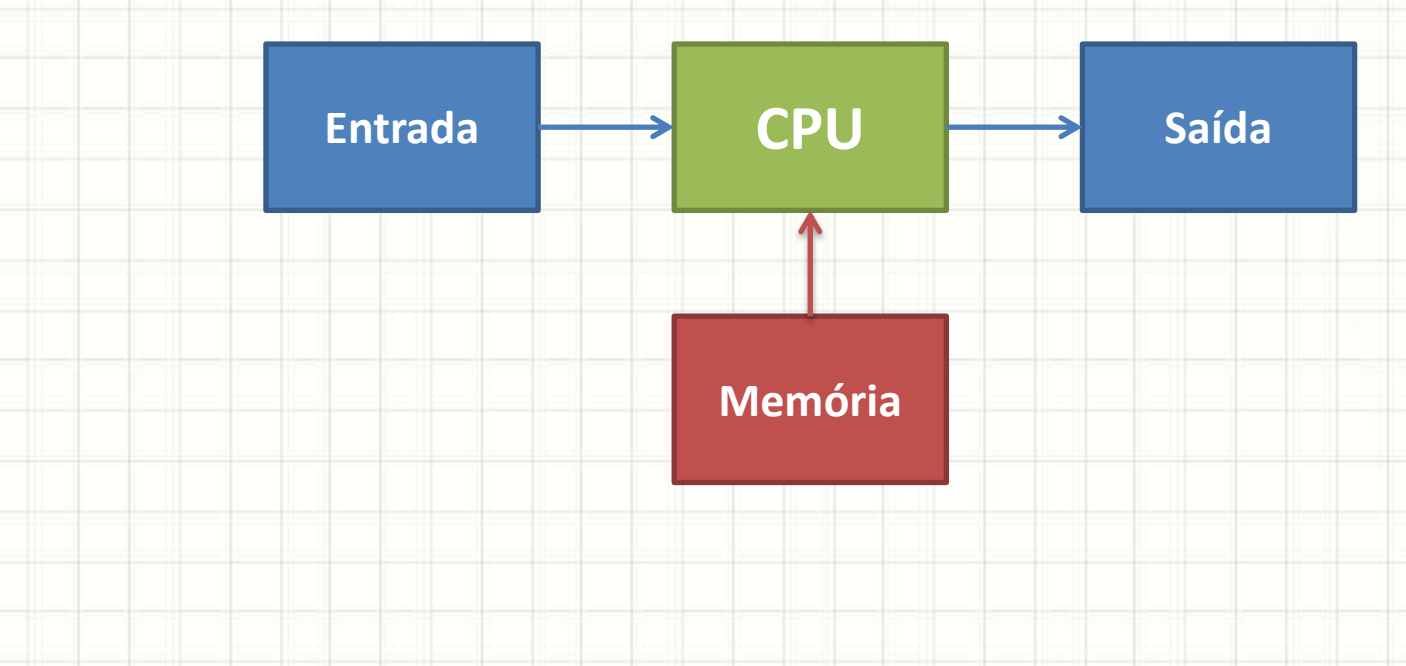

### • **2. Lê entrada**

- CPU lê entrada, recebendo um dado numérico
- Dado lido: 33

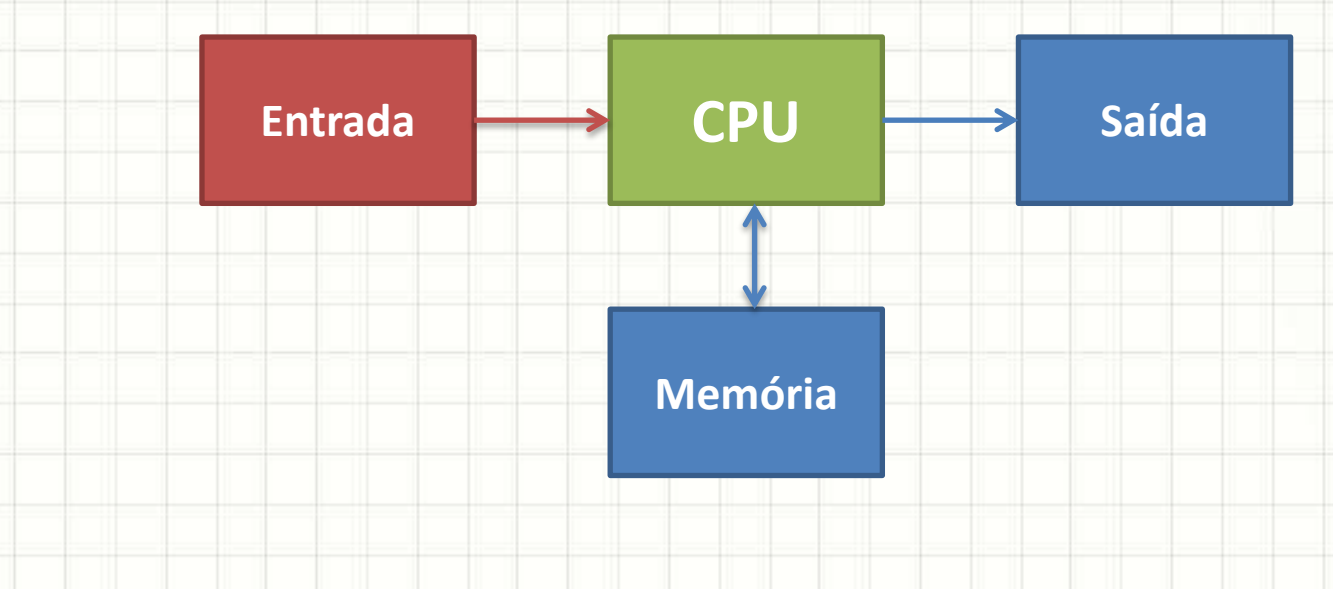

#### • **3. Busca Instrução**

- CPU lê a memória em busca do que deve fazer
- Instrução lida: **multiplique por dois**

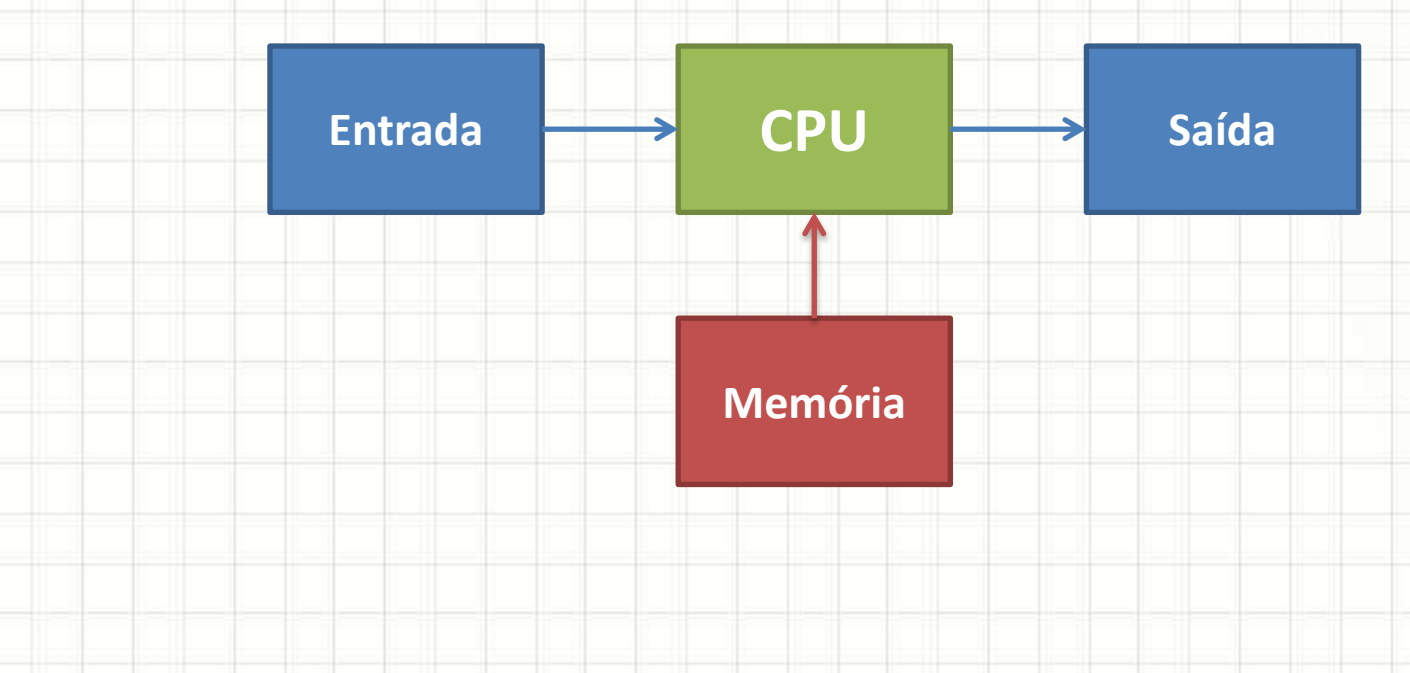

### • **4. Cálculo**

- CPU realiza operação de cálculo
- $-33 * 2 = 66$

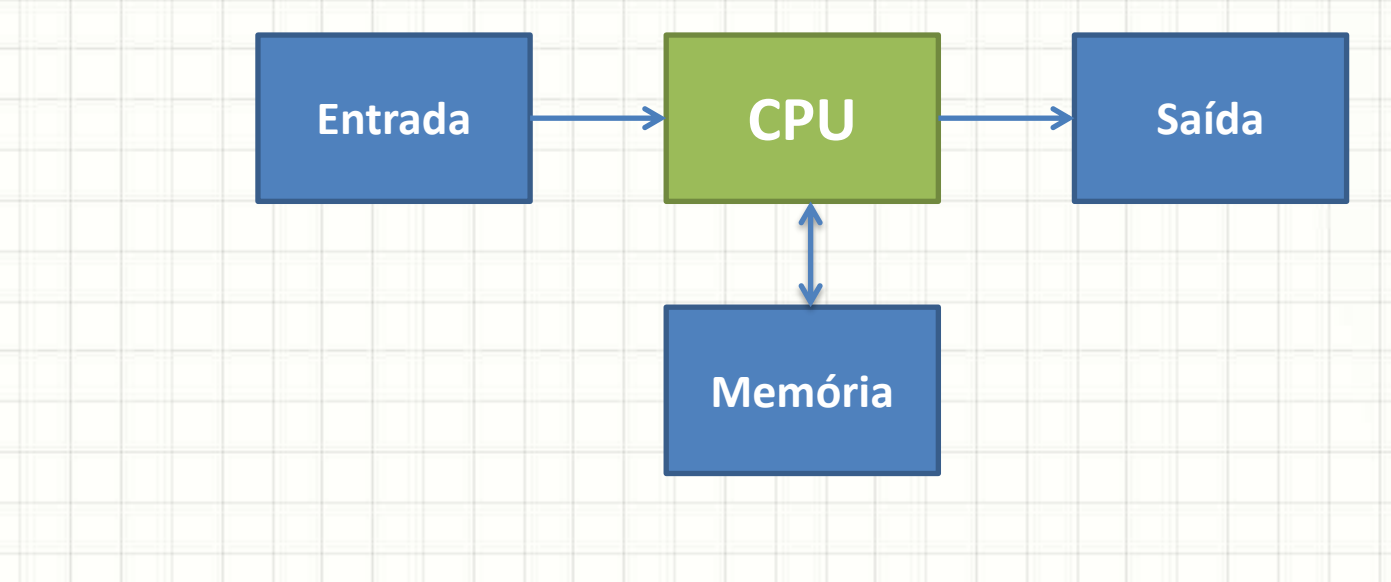

#### • **5. Busca Instrução**

- CPU lê a memória em busca do que deve fazer
- Instrução lida: **armazenar resultado**

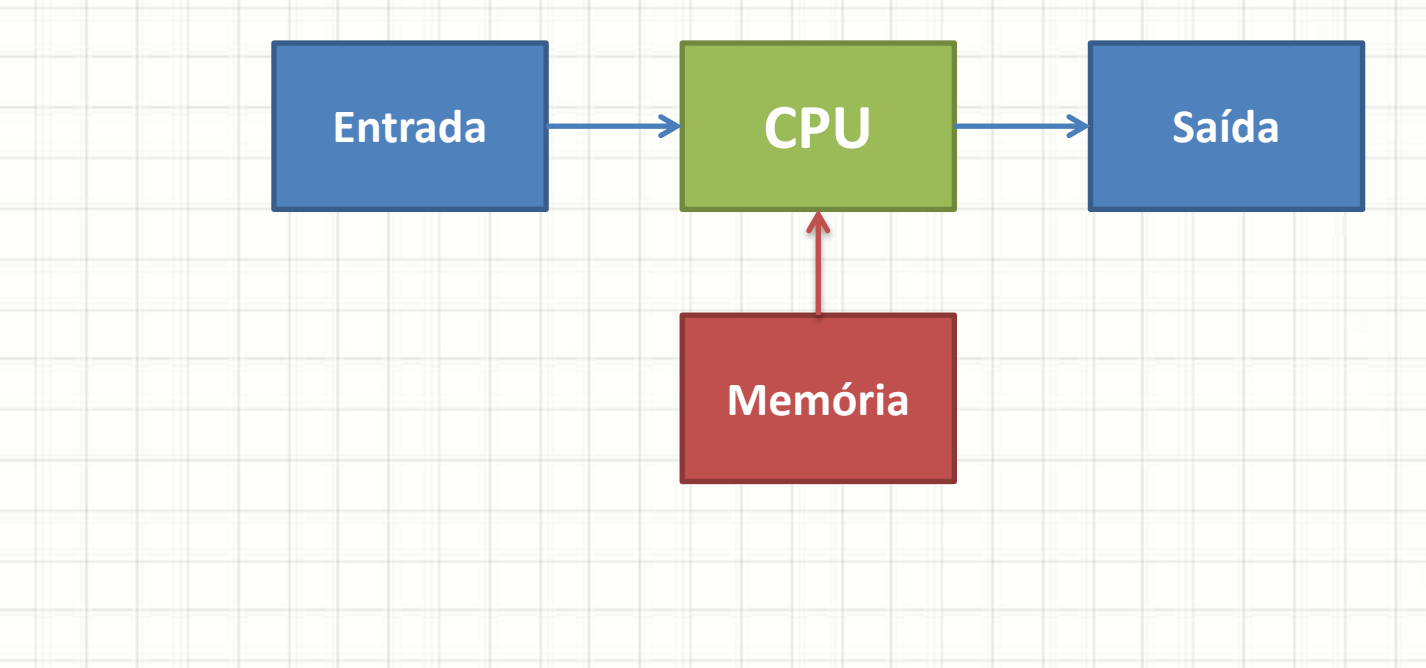

#### • **6. Armazena dado**

- Guarda o dado na memória
- Dado armazenado: 66

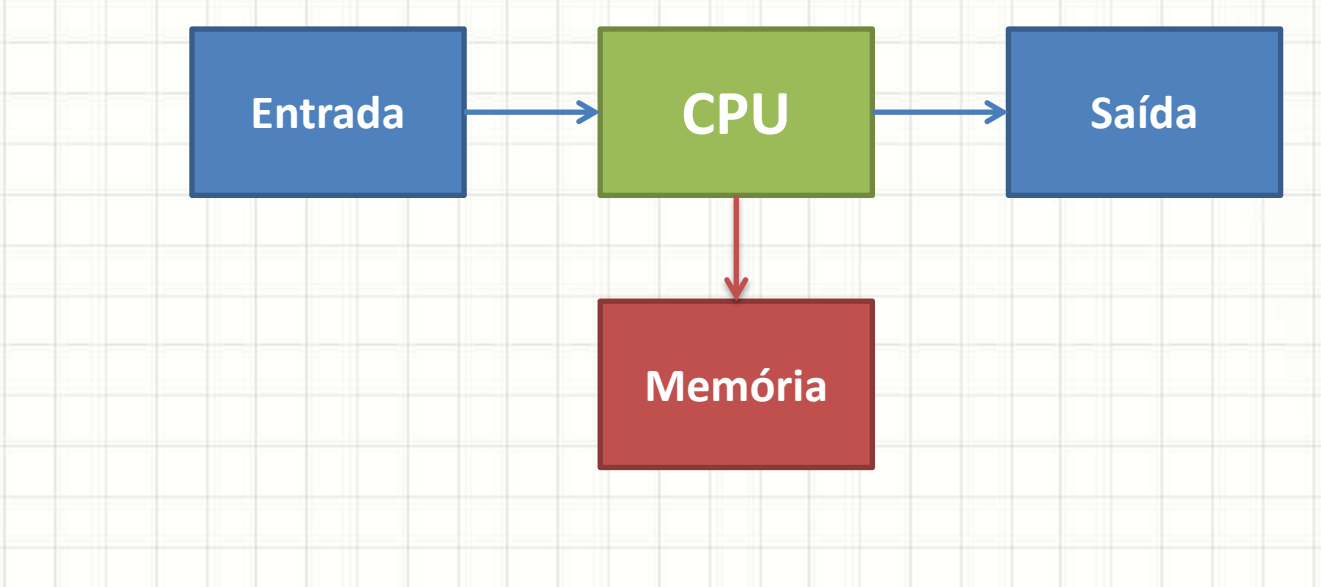

#### • **7. Busca Instrução**

- CPU lê a memória em busca do que deve fazer
- Intrusção lida: **imprime dado**

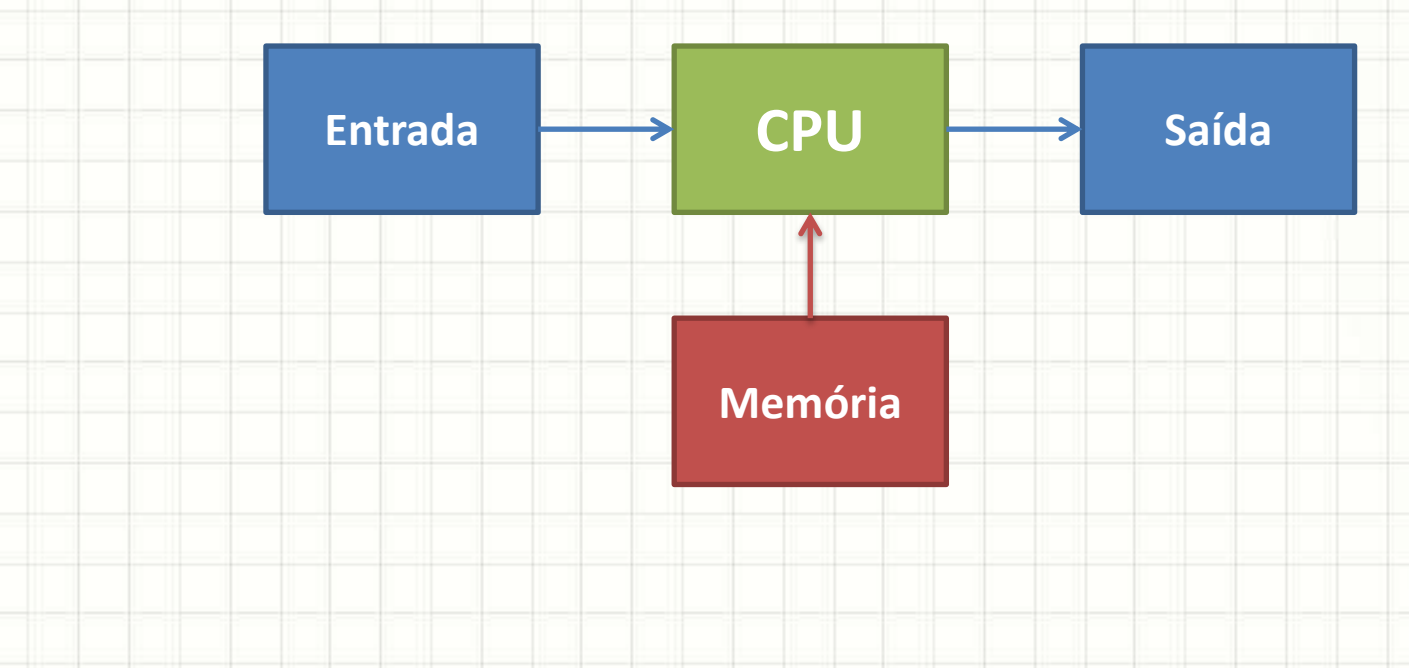

### • **8. Saída de Dados**

- CPU escreve na saída
- O número 66 é impresso

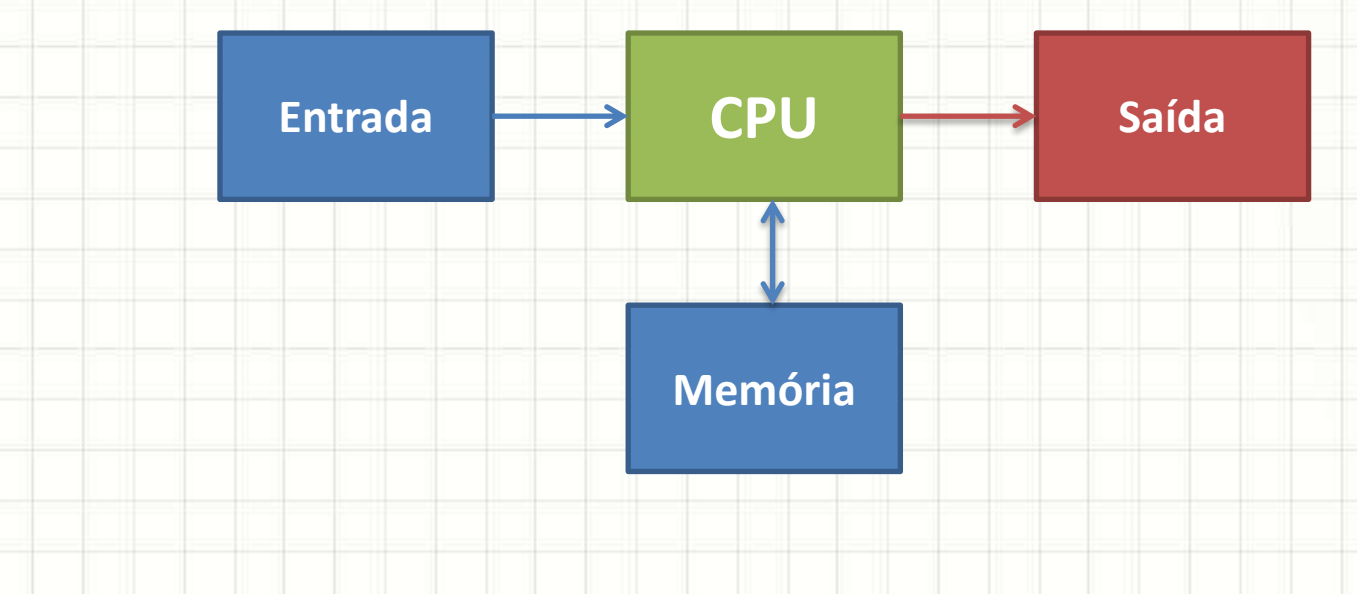

- **8. Saída de Dados**
	- CPU escreve na saída

#### **Entra Sucessivame E assim sucessivamente...**

**Memória**

## **FUNCIONAMENTO DA MEMÓRIA PRINCIPAL**

٠

## A Memória Principal

- Cada gaveta é chamada **posição de memória**
- Cada gaveta possui um número que a identifica, chamado **endereço de memória**
- Em cada uma das gavetas, podemos guardar um único número

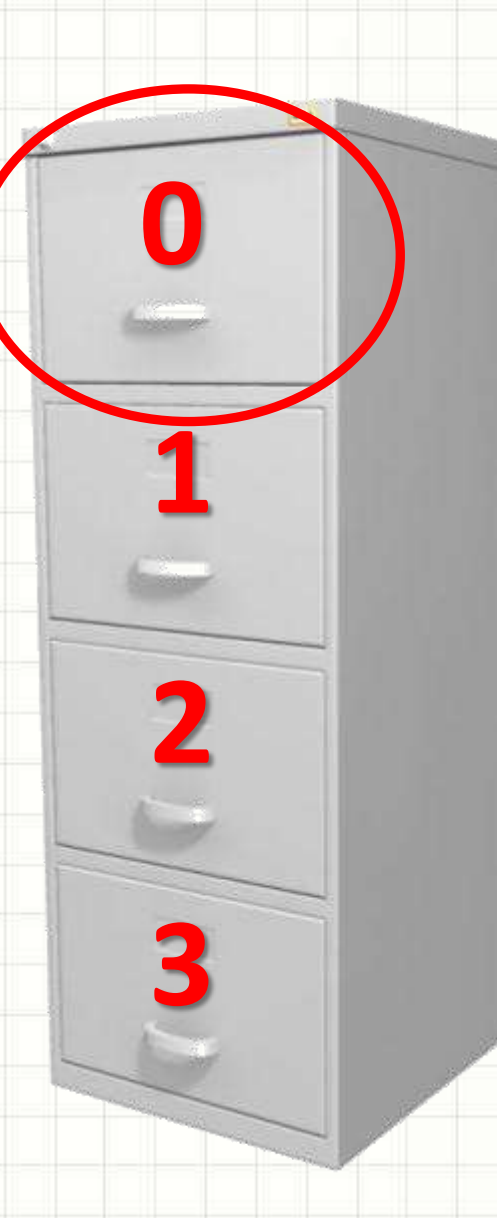

## A Memória Principal

### · A memória principal (RAM) é...

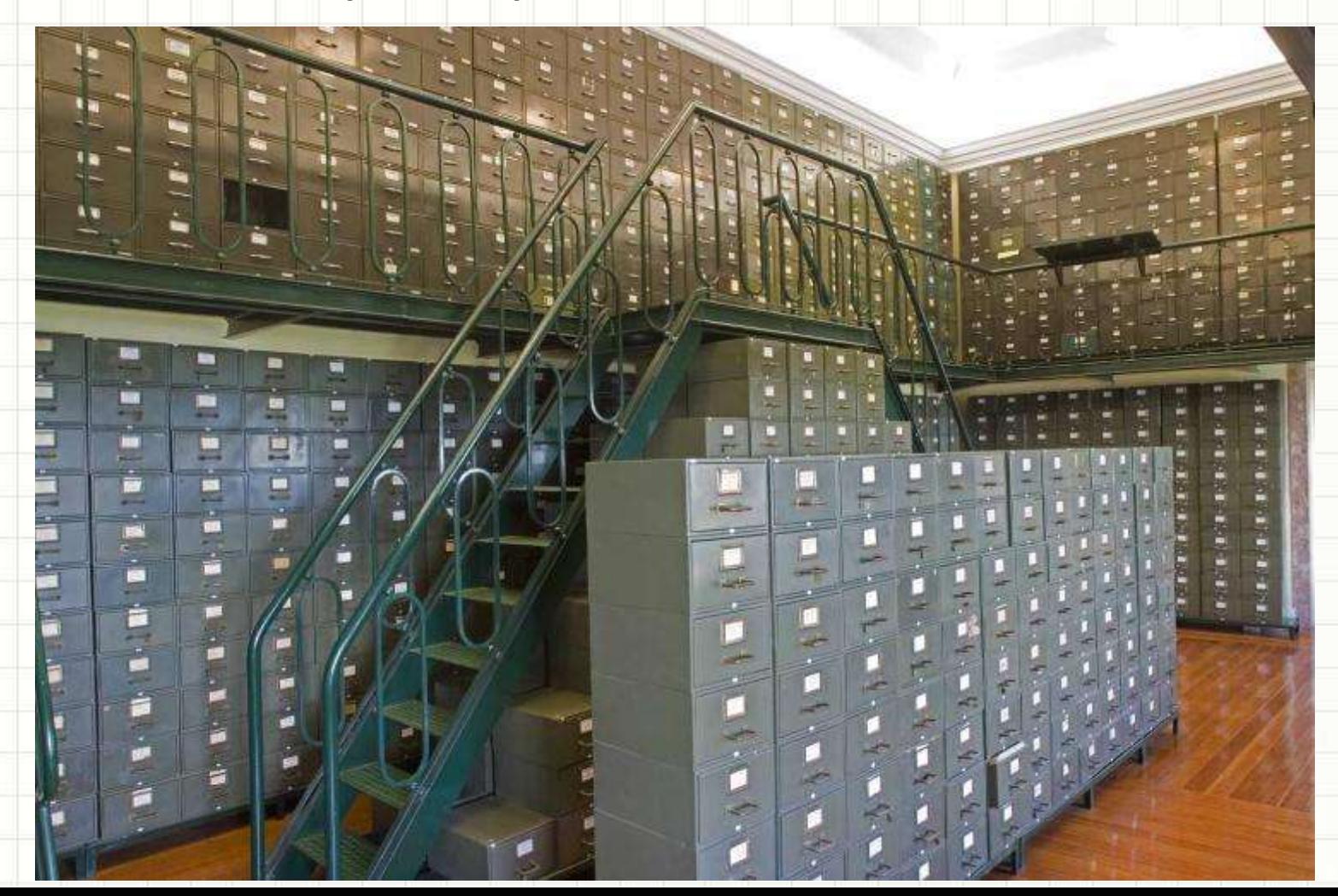
• Quando queremos guardar um número na memória, temos dizer em qual **posição de memória** ele deve ser armazenado, usando

#### para isso o **endereço de memória**

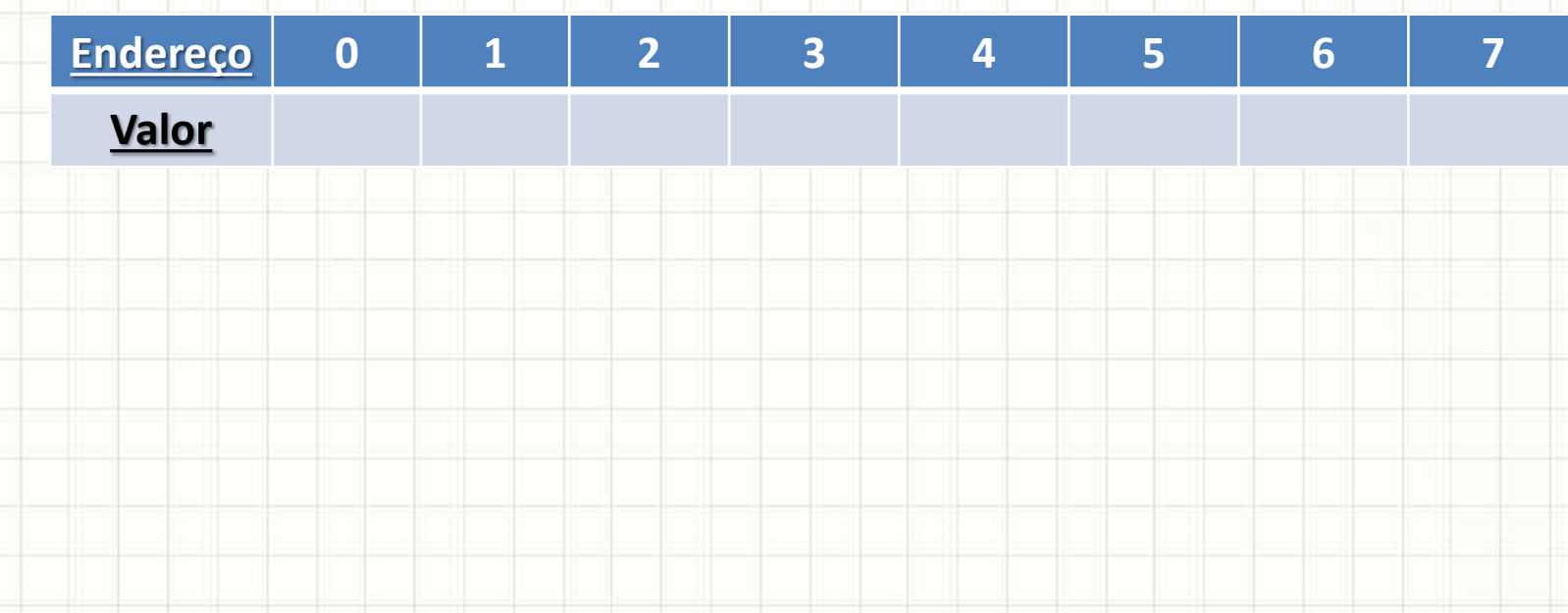

• Quando queremos guardar um número na memória, temos dizer em qual **posição de memória** ele deve ser armazenado, usando

#### para isso o **endereço de memória**

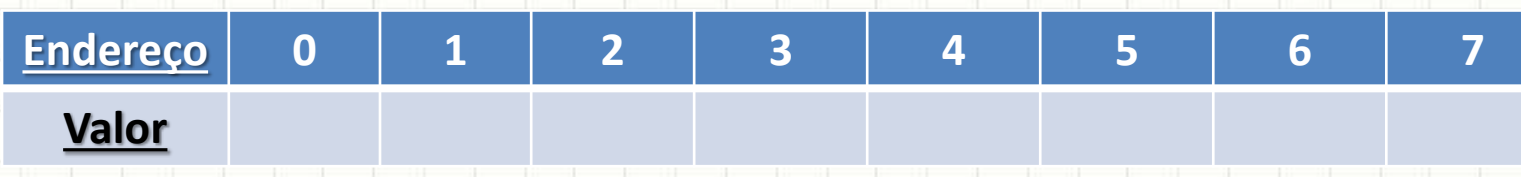

• Armazenemos o valor **255** na posição de memória cujo endereço é **3**

• Quando queremos guardar um número na memória, temos dizer em qual **posição de memória** ele deve ser armazenado, usando

#### para isso o **endereço de memória**

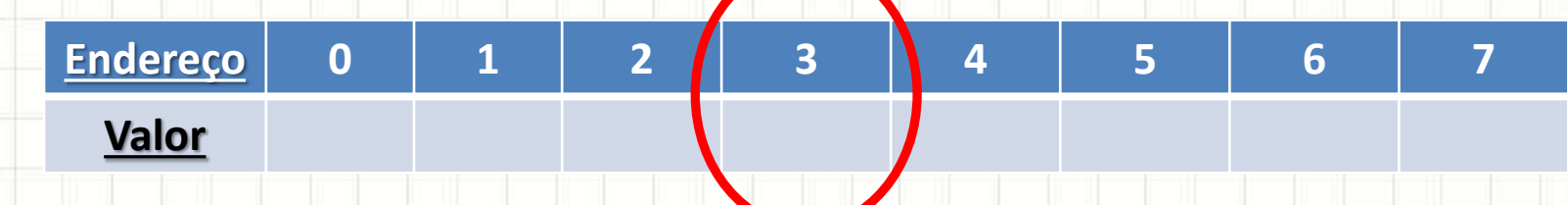

• Armazenemos o valor **255** na posição de memória cujo endereço é **3**

• Quando queremos guardar um número na memória, temos dizer em qual **posição de memória** ele deve ser armazenado, usando

#### para isso o **endereço de memória**

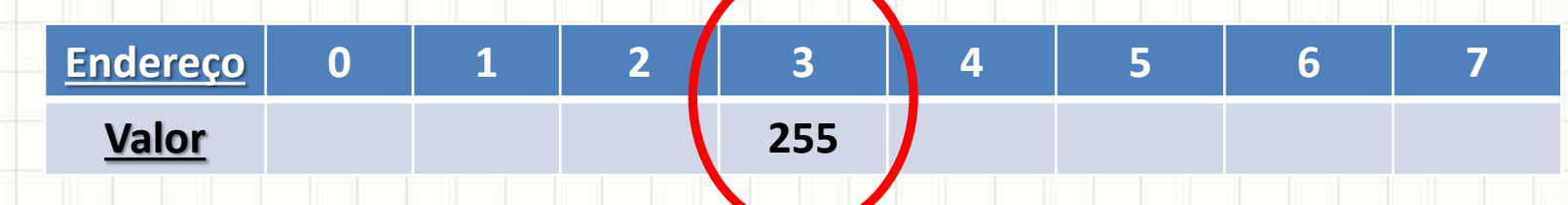

• Armazenemos o valor **255** na posição de memória cujo endereço é **3**

• Quando queremos guardar um número na memória, temos dizer em qual **posição de memória** ele deve ser armazenado, usando

para isso o **endereço de memória**

| <b>Endereço</b>         |  |  |  |  |
|-------------------------|--|--|--|--|
| $V = -$<br><u>vuivi</u> |  |  |  |  |

• Agora, armazenemos o valor **7** na posição de memória cujo endereço é **5**

• Quando queremos guardar um número na memória, temos dizer em qual **posição de memória** ele deve ser armazenado, usando

#### para isso o **endereço de memória**

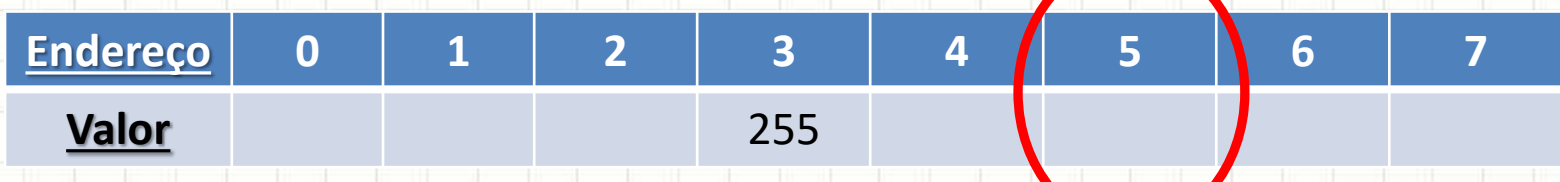

• Agora, armazenemos o valor **7** na posição de memória cujo endereço é **5**

• Quando queremos guardar um número na memória, temos dizer em qual **posição de memória** ele deve ser armazenado, usando

#### para isso o **endereço de memória**

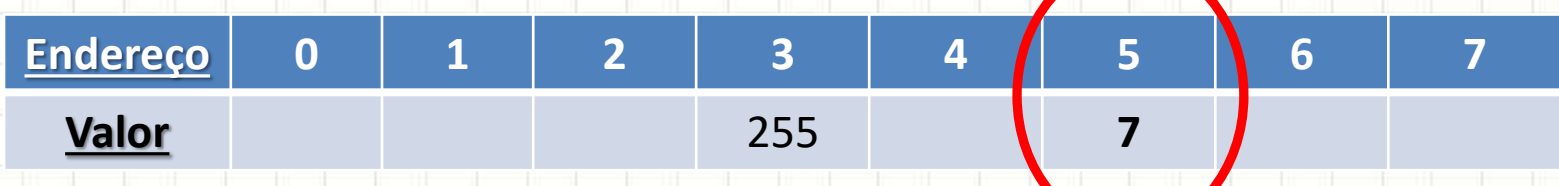

• Agora, armazenemos o valor **7** na posição de memória cujo endereço é **5**

#### • Tomemos, agora, uma memória cheia

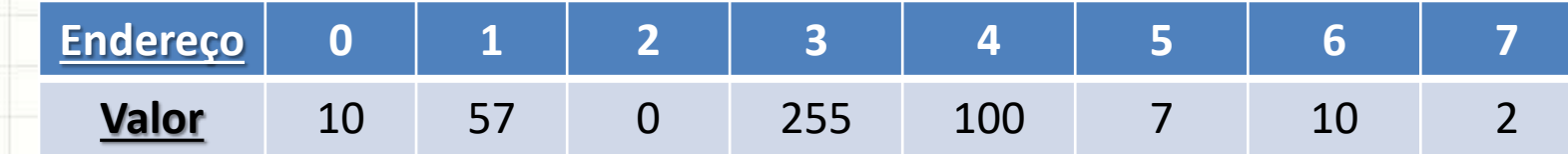

#### • Tomemos, agora, uma memória cheia

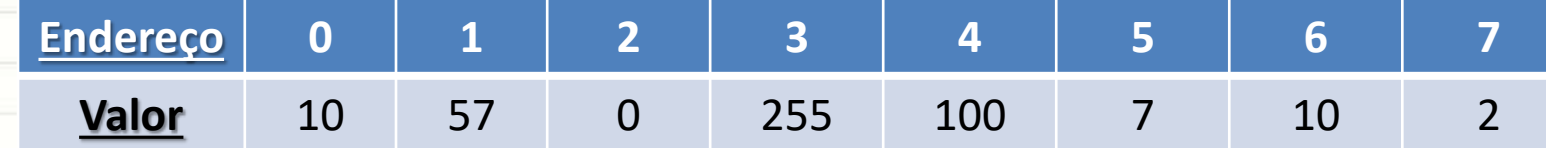

• Qual é o valor na posição de memória cujo endereço é **7**?

• Tomemos, agora, uma memória cheia

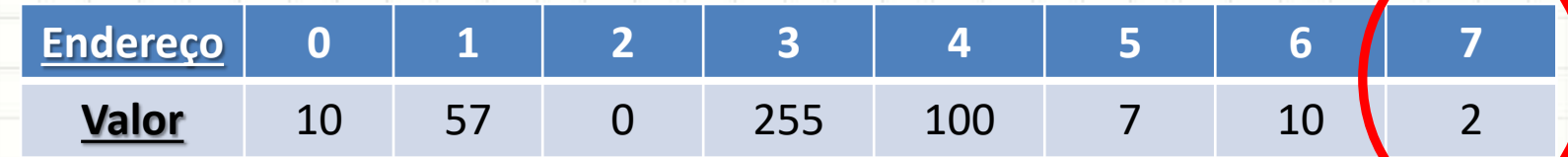

• Qual é o valor na posição de memória cujo endereço é **7**?

• Tomemos, agora, uma memória cheia

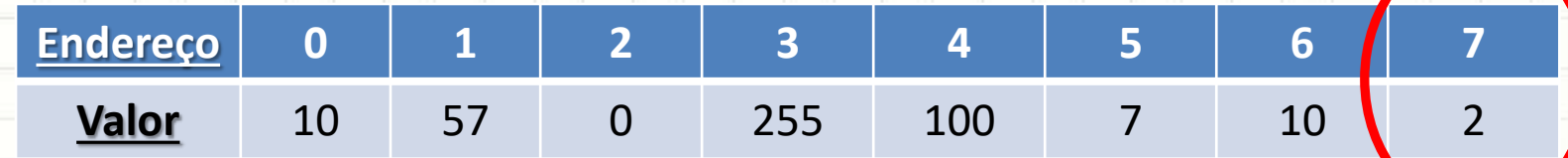

- Qual é o valor na posição de memória cujo endereço é **7**?
- O valor é **2**!

• Atenção! O computador **NÃO** apaga a memória sozinho!

# **COMO OS NÚMEROS SÃO ARMAZENADOS: A LINGUAGEM DO COMPUTADOR**

# O Que o Computador Entende?

- Já vimos que o computador entende apenas números...
- ...mas ele entende os nossos números?

- Infelizmente... não.
- O computador um *dialeto* chamado "binário": 0101001010111b
- Mas o que isso significa?

# O Que o Computador Entende?

#### 01010010111b

- Isso pode significar várias coisas...
	- Música, imagem, quantidades...

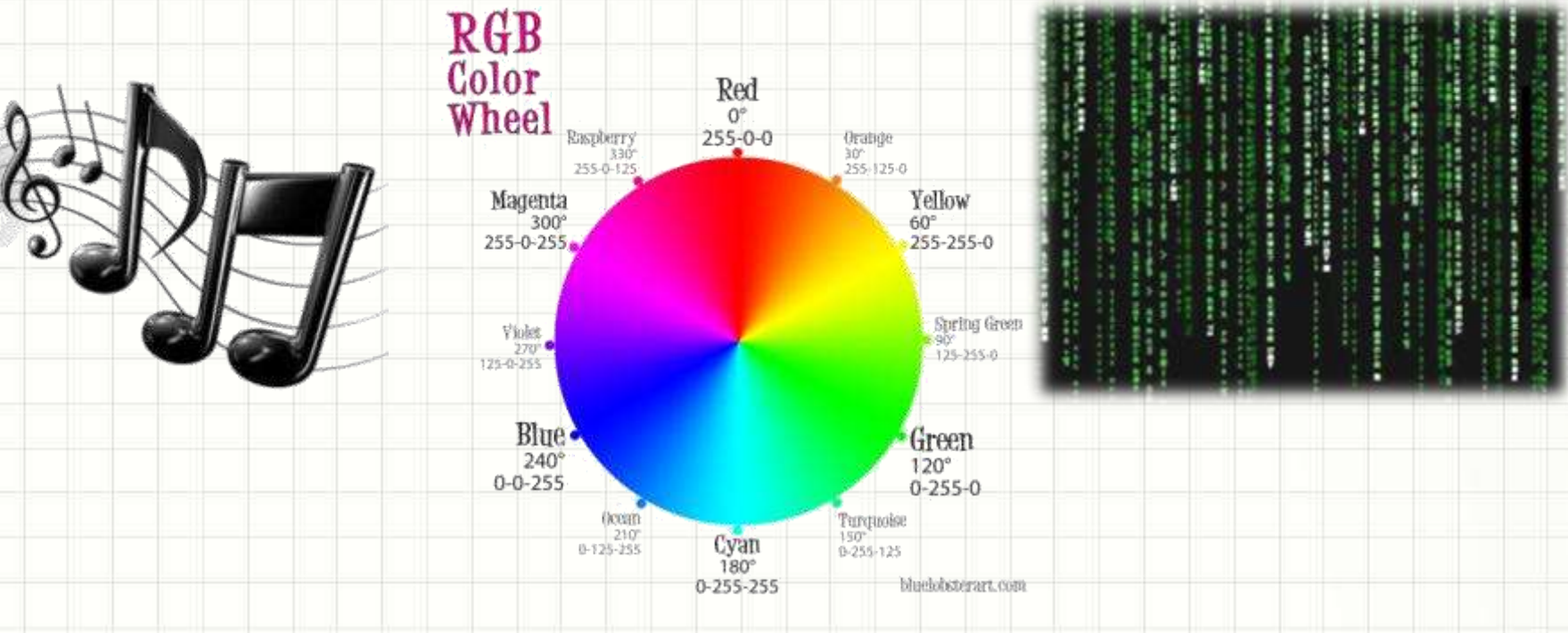

- Desde muito cedo aprendemos a contar com nossos dedos;
- Como temos **DEZ** dedos nas mãos, usamos naturalmente os números DECIMAIS
- Isso significa que cada "casa" do nosso número será preenchida com um de 10 símbolos diferentes:

0, 1, 2, 3, 4, 5, 6, 7, 8, 9

#### • Como indicar números decimais para um

processador?

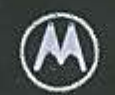

. . . . . . .

MC68HCOOOFN16 2B89N **QERH9225** 

• Como indicar números decimais para um processador?

#### **FIOS**

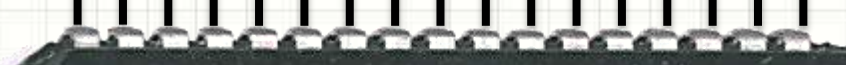

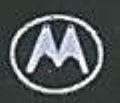

• Como indicar números decimais para um processador?

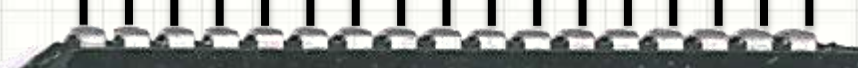

**0**

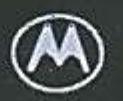

• Como indicar números decimais para um processador?

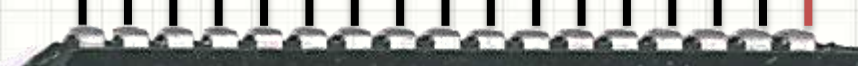

**1**

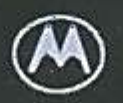

• Como indicar números decimais para um processador?

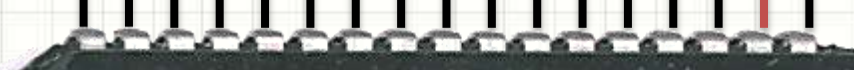

**2**

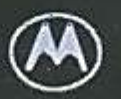

• Como indicar números decimais para um processador?

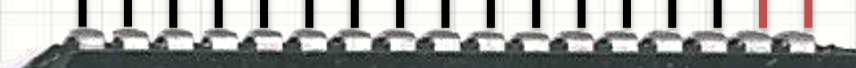

**3**

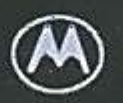

• Como indicar números decimais para um processador?

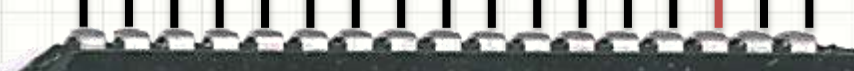

**4**

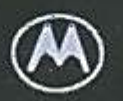

• Como indicar números decimais para um processador?

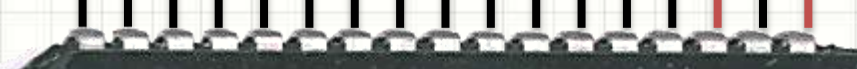

**5**

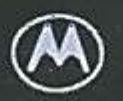

• Como indicar números decimais para um processador?

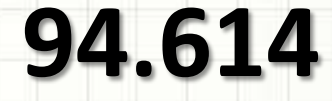

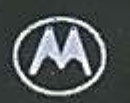

# Como saber isso?

- Imaginemos que cada fio representa um "dígito" numérico, chamado **bit**
- Esse fio pode estar **desligado ou ligado**
- Associando o símbolo **0** ao fio "desligado" e **1** ao fio "ligado", representa-se o "número" em um formato que o computador entende:

# 10111000110010110 **94.614**

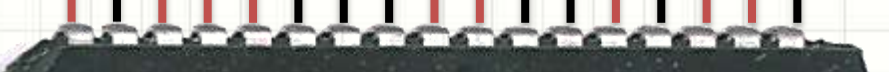

# Como saber isso?

- Imaginemos que cada fio representa um "dígito" numérico, chamado **bit**
- Esse fio pode estar desligado **uligado**

#### $9111000110010110h = 94.614$ um formato que o computador entre entre entre entre entre entre entre entre entre entre entre entre entre entr<br>Entre entre entre entre entre entre entre entre entre entre entre entre entre entre entre entre entre entre en **10111000110010110b = 94.614**

• Associando o símbolo **0** ao fio "desligado" e **1**

# 10111000110010110 **94.614**

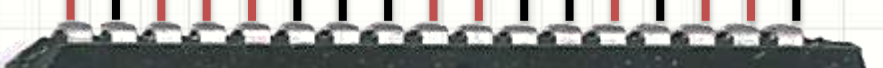

# Os Números Binários

- Como cada **bit** pode ser apenas 0 ou 1...
- ...o nome dessa representação é "**binária**".
- Um único bit armazena pouca informação
- Usualmente, os bits aparecem agrupados

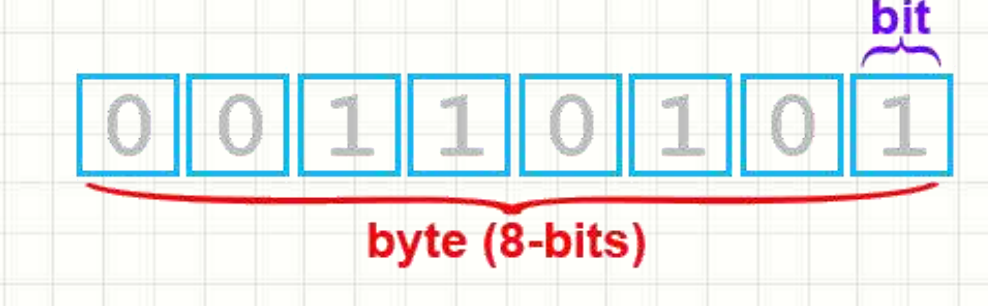

word (16-bits, 2 bytes)

# **COMO GUARDAR OUTROS DADOS NA MEMÓRIA?**

### Outros Dados na Memória

- Só números binários... 0101001010111b
- Seu significado depende da interpretação!
	- Já vimos números inteiros "sem sinal"
- E outras coisas?
	- Números inteiros com sinal
	- Letras...
	- Imagens...
- Interpretação depende de uma **convenção**

# Representação de Caracteres

#### Letras: Padrões de codificação

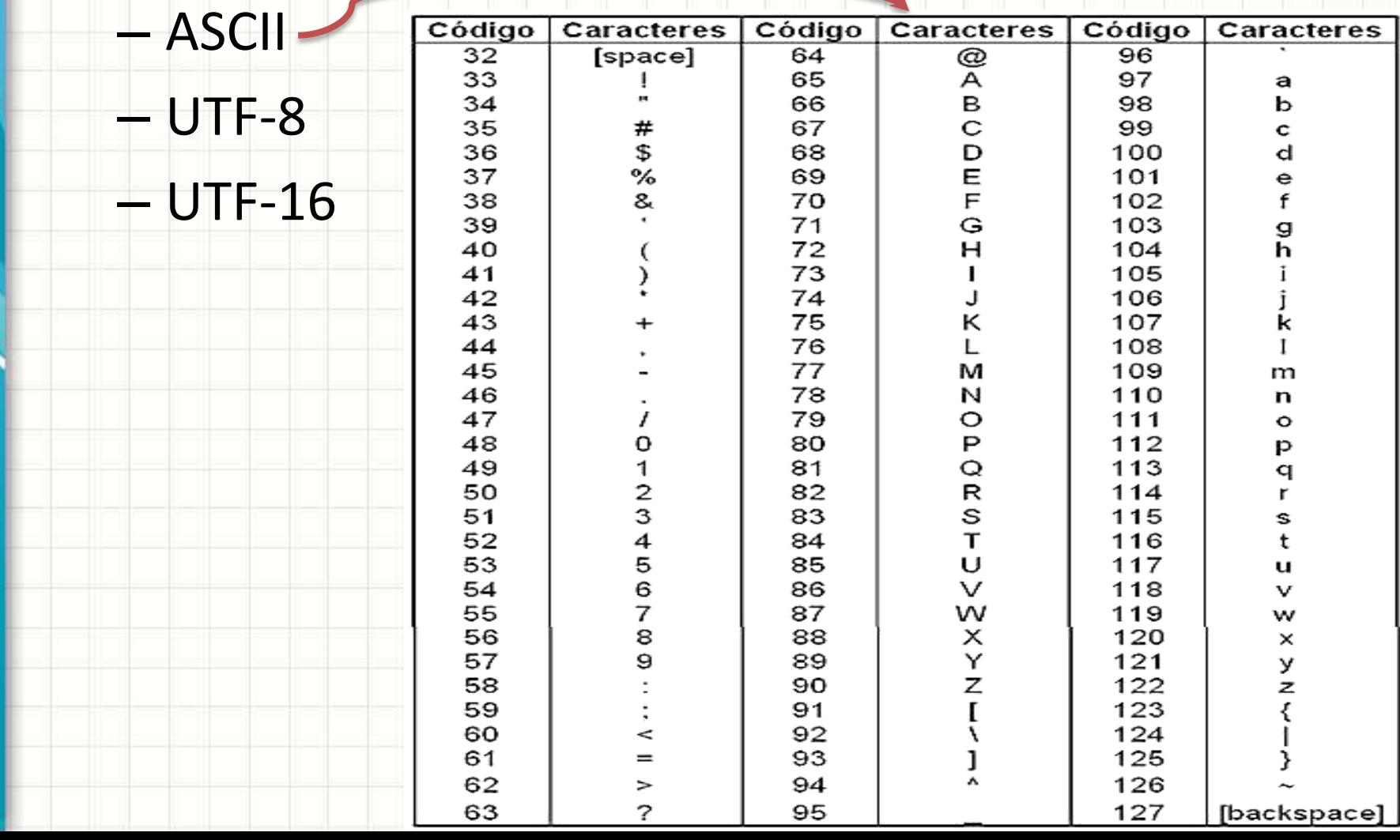

#### Representação de Imagens • Pontos: RGB (Vermelho, Verde, Azul)

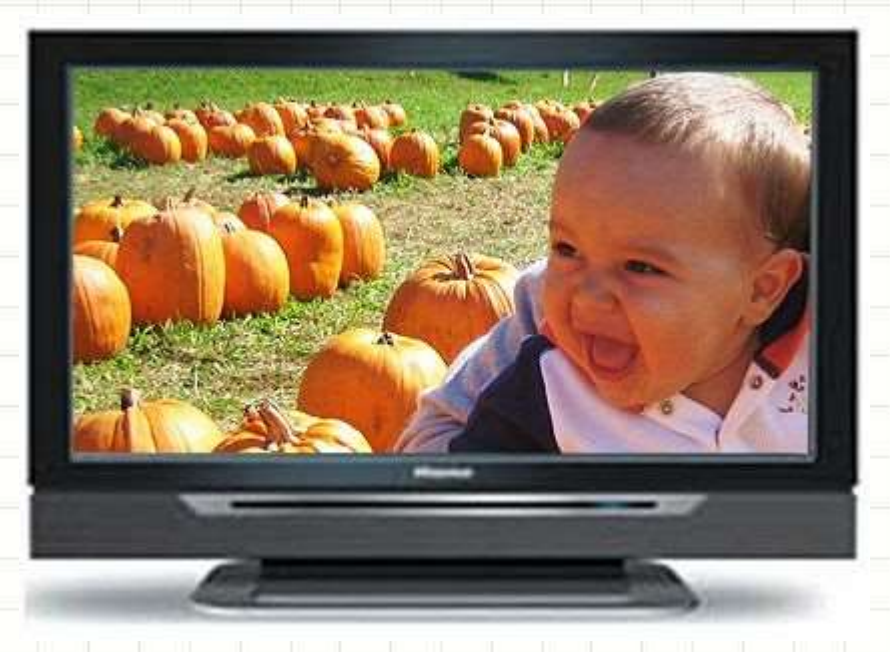

#### Representação de Imagens • Pontos: RGB (Vermelho, Verde, Azul)

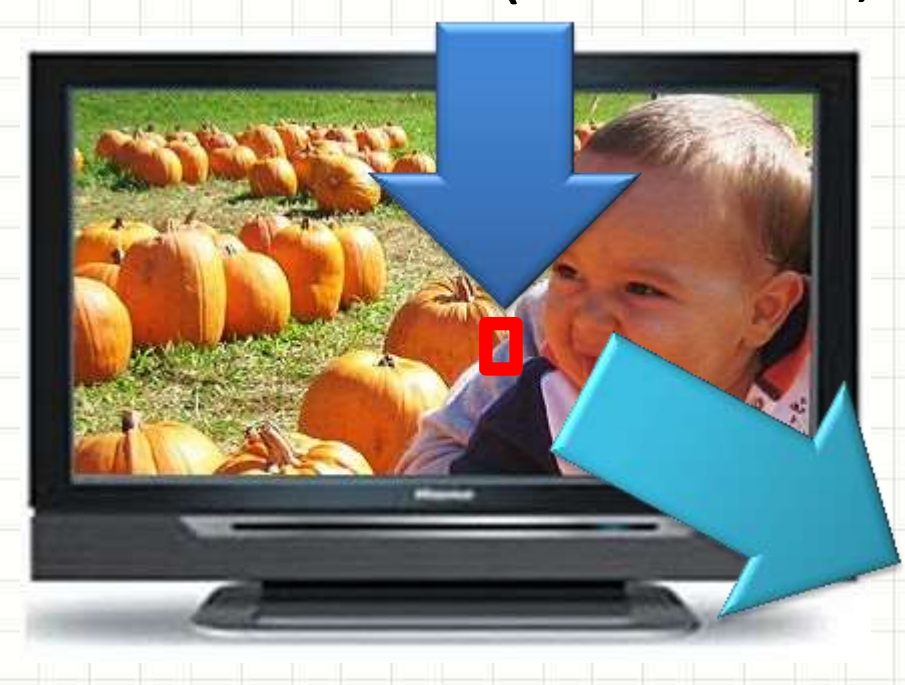

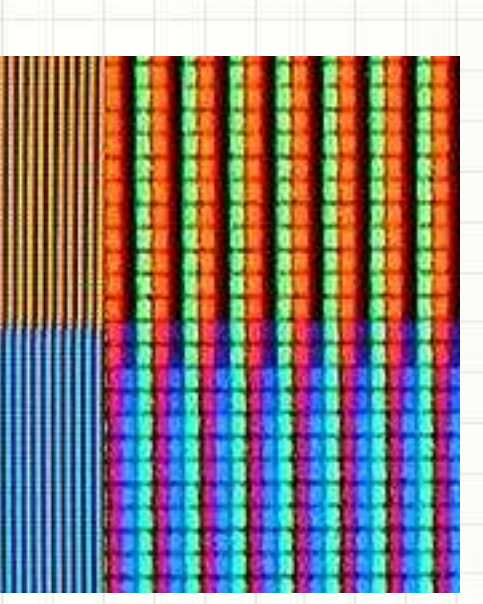

# Representação de Imagens

#### • Pontos: RGB (Vermelho, Verde, Azul)

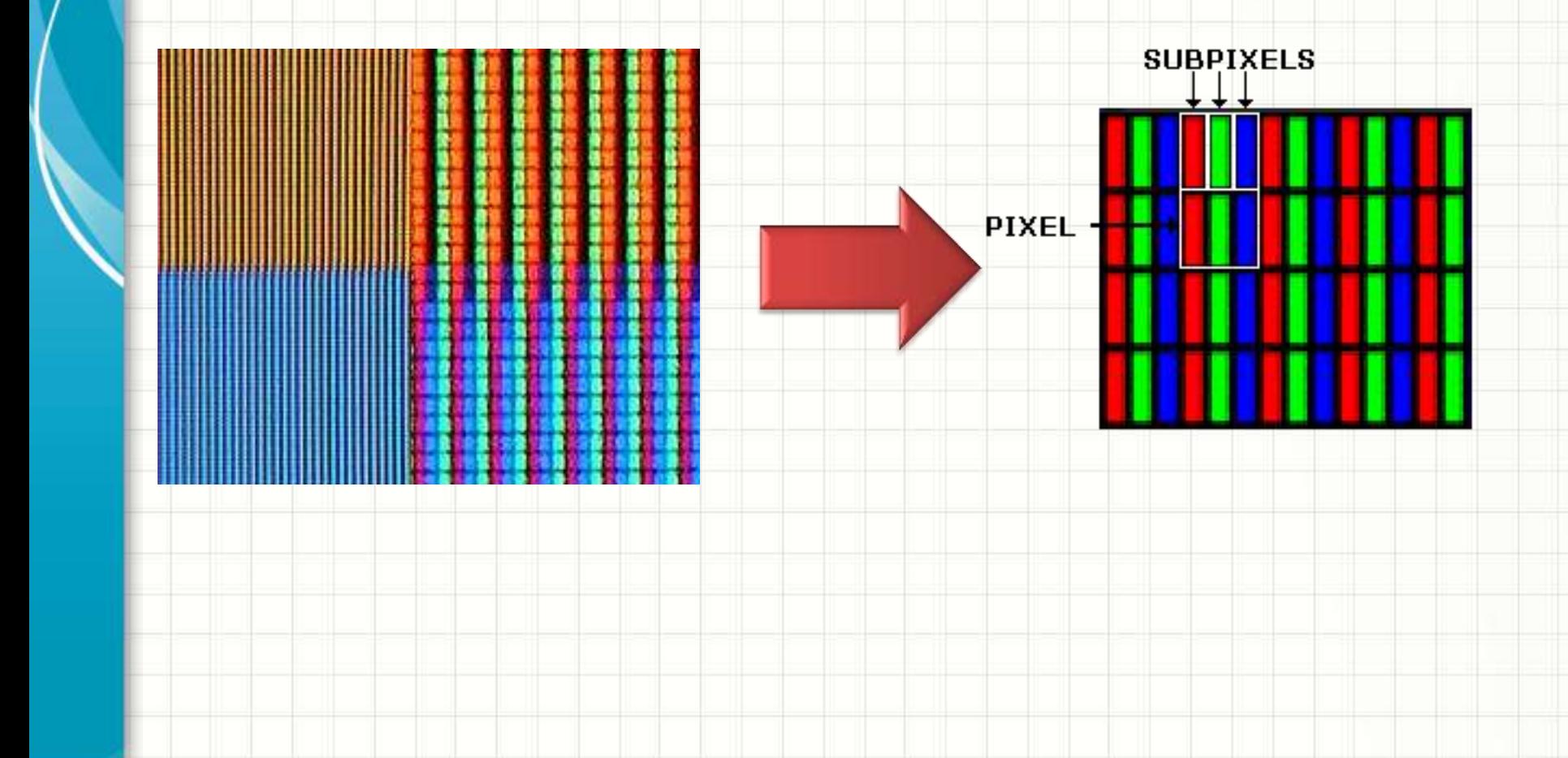

# Representação de Imagens

#### • Pontos: RGB (Vermelho, Verde, Azul)

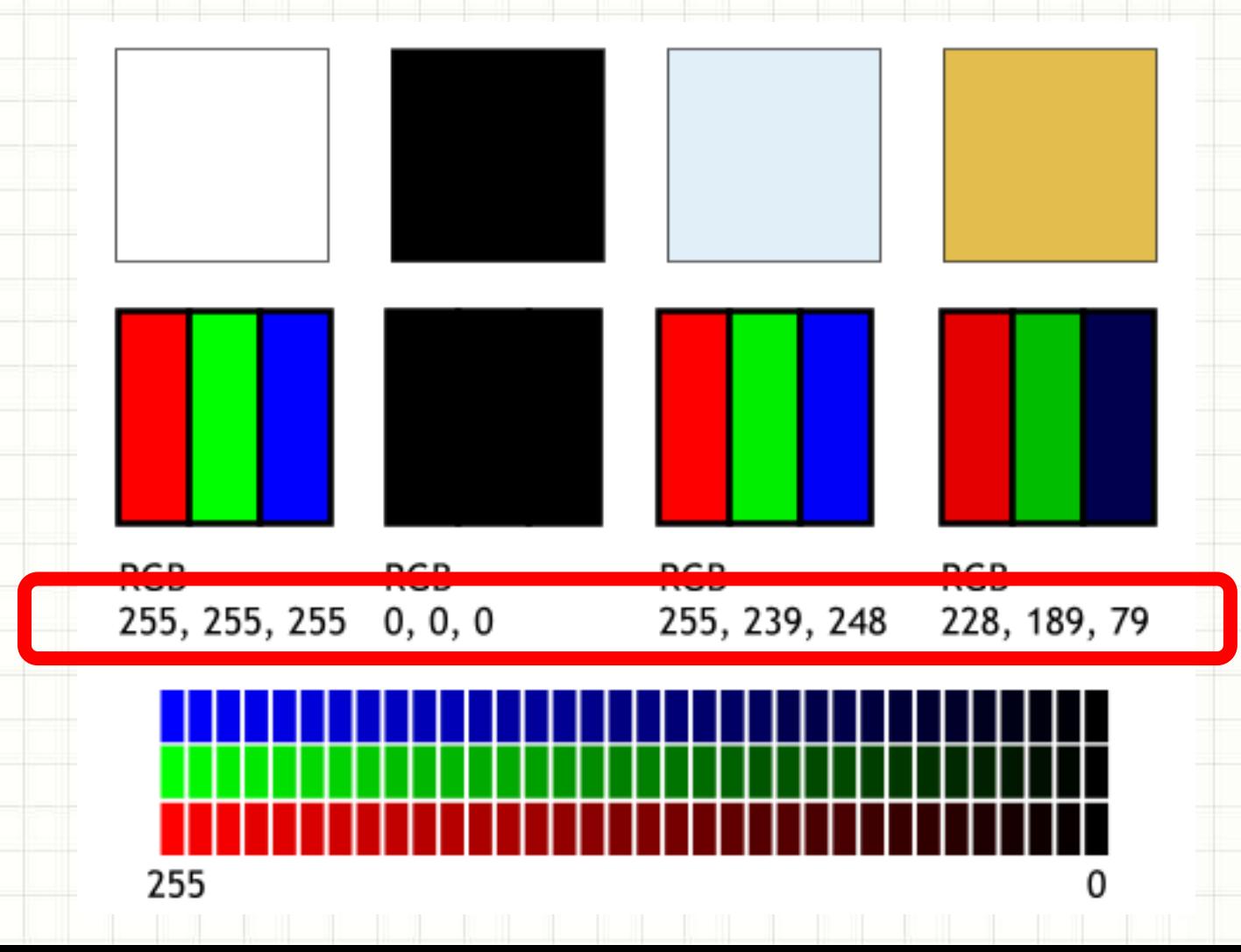

# **O HARDWARE DO ARDUINO UNO**

ر

٠

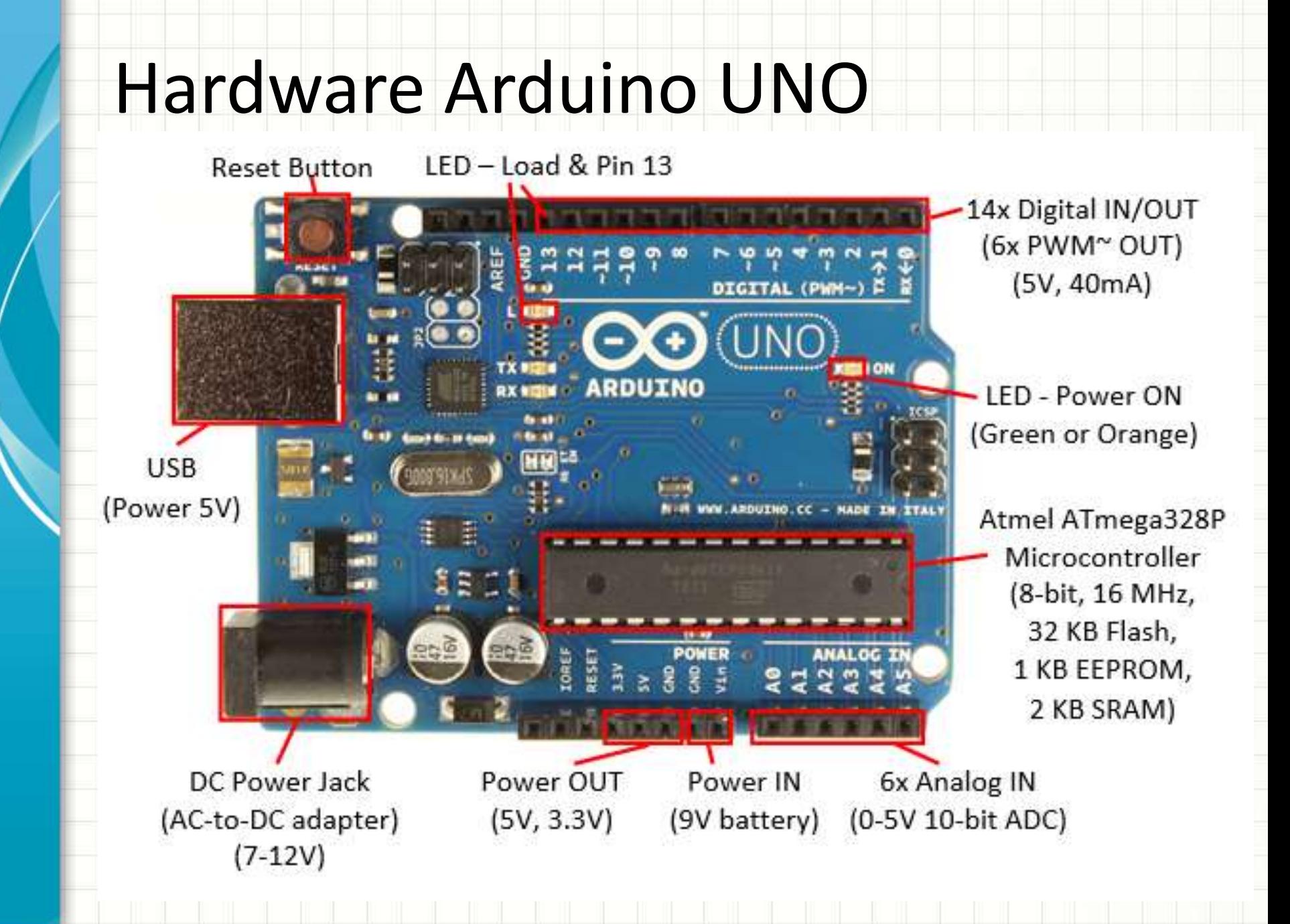
### Como ligar um LED no UnoArduSim

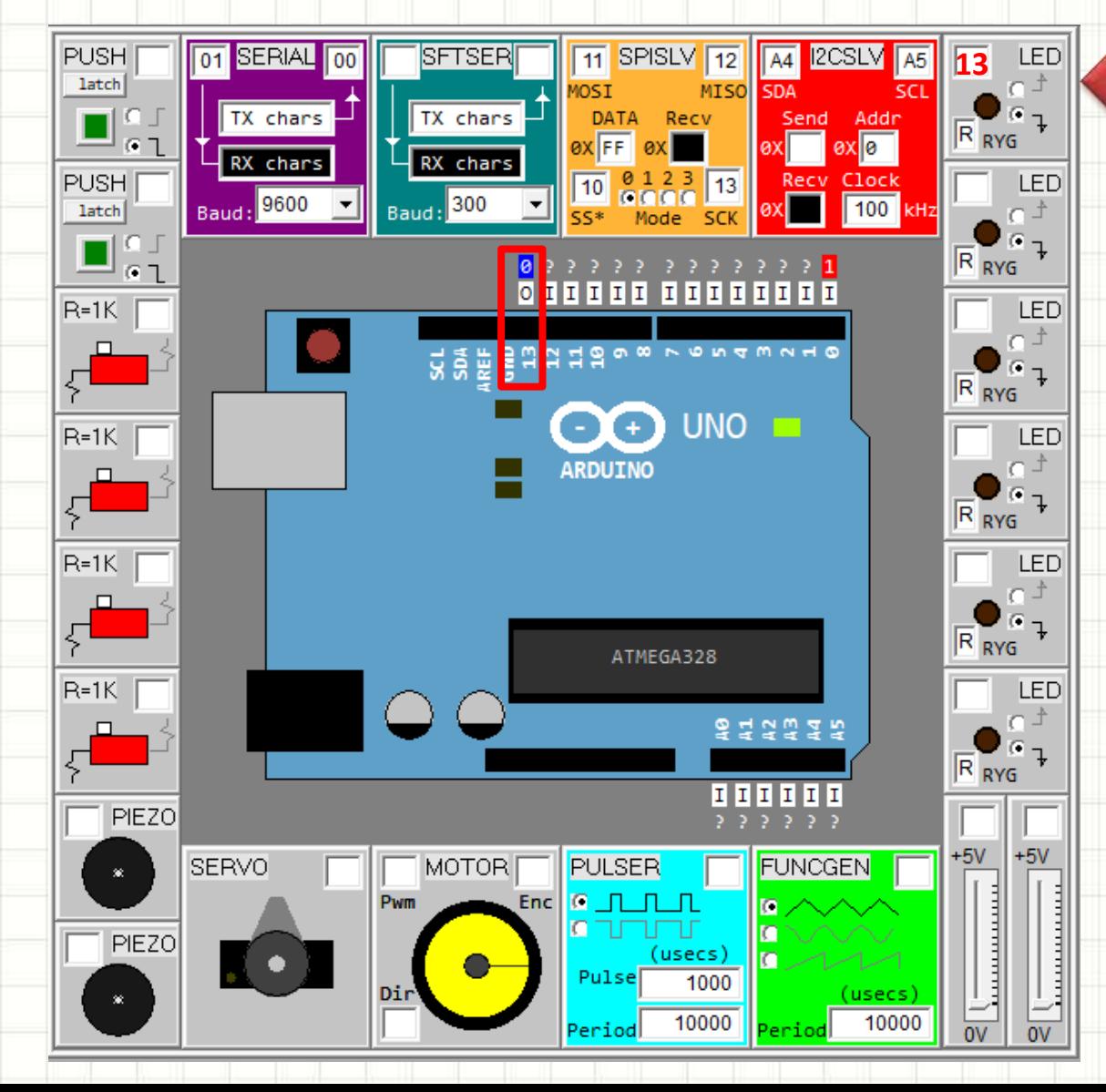

## Como ligar um LED no Arduino

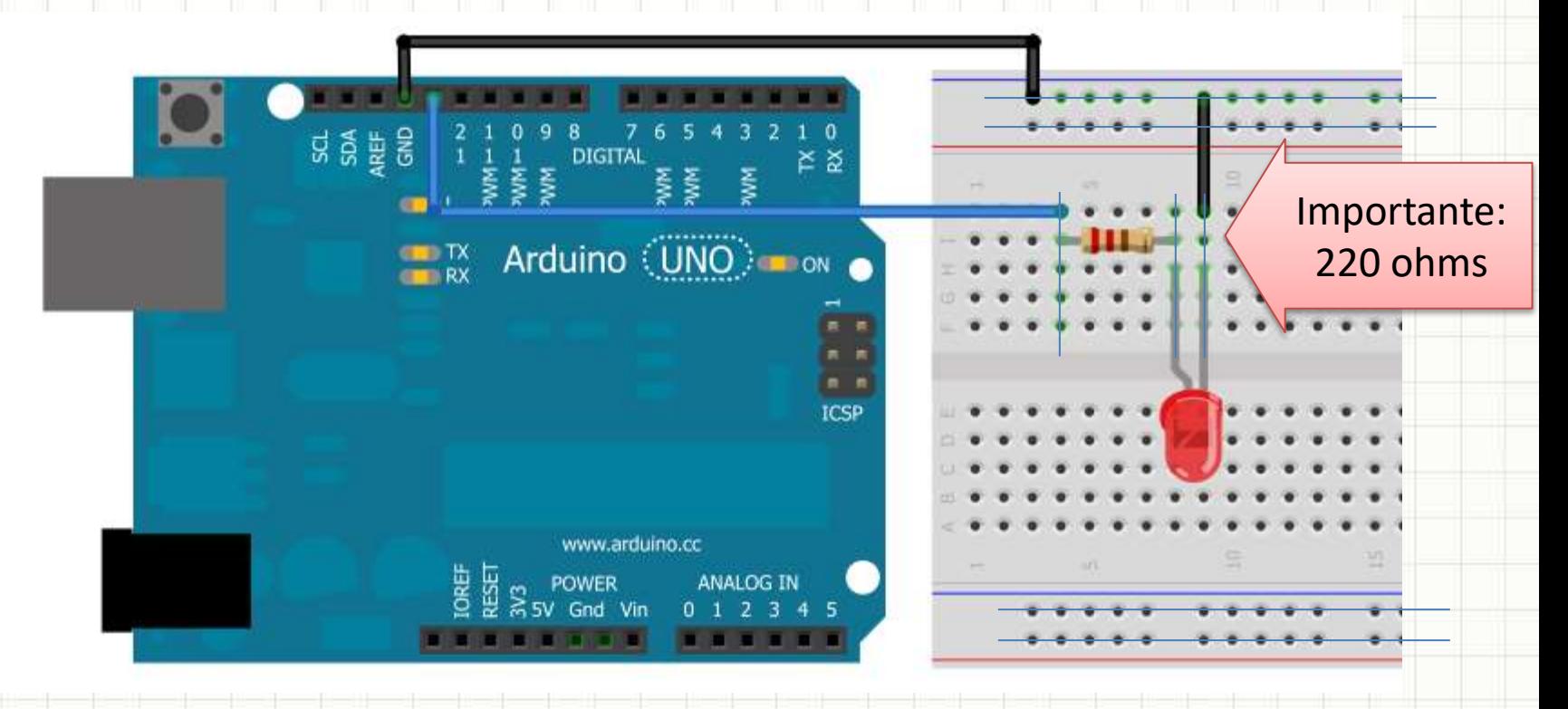

#### **images.google.com**

*Como ligar um led no arduino*

#### **Calculadora de resistores**

[http://www.audioacustica.com.br/exemplos/Valores\\_Resistores/Calculadora\\_Ohms\\_Resistor.html](http://www.audioacustica.com.br/exemplos/Valores_Resistores/Calculadora_Ohms_Resistor.html)

#### Hardware Arduíno UNO

- Como um programa pode acender o LED?
- Programa Arduino tem duas partes principais:
	- Função **setup()**: configurações
	- Função **loop()**: código repetitivo
- Exemplo

**}**

**}**

- **void setup() {**
	- **pinMode(13, OUTPUT);**
- **void loop() {**
	- **digitalWrite(13,HIGH);**
- Configura pino 13 como saída
- A cada milissegundo, coloca o valor 1 no pino 13

#### Hardware Arduíno UNO

• Como testar?

**}**

**}**

- Crie o arquivo **acende.ino** com esse conteúdo
	- **void setup() {**
		- **pinMode(13, OUTPUT);**

**void loop() {**

 **digitalWrite(13,HIGH);**

• Carregue o arquivo no UnoArduSim

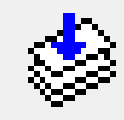

UΞ • Execute o programa

## Hardware Arduíno UNC

- Como testar no hardware real
- Abra a IDE do Arduino
- Carregue o arquivo **acende.ino**
- Configure a saída (**Ferramentas** > **Porta:**)
- Teste o programa

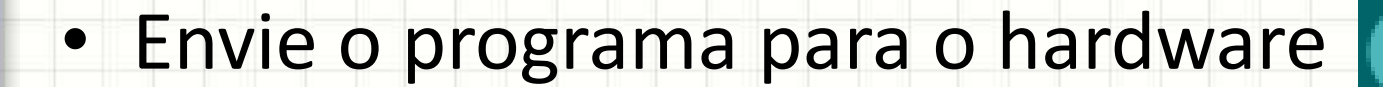

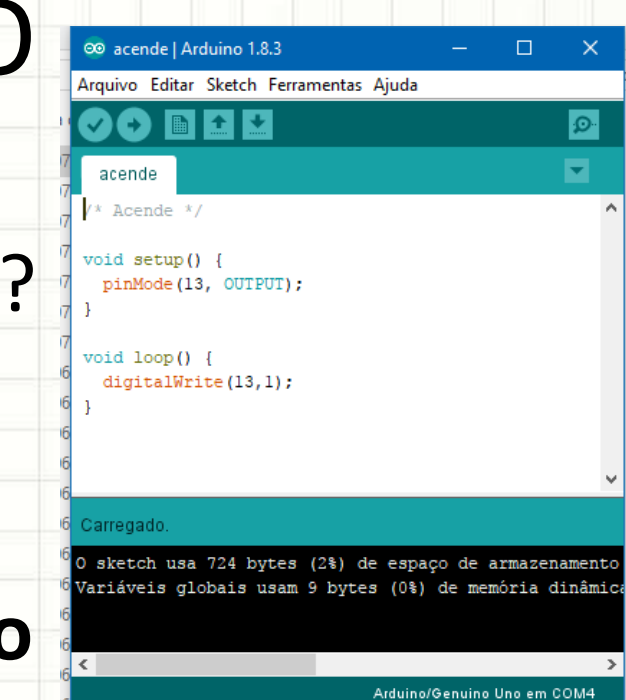

#### Como ligar um Botão no UnoArduSim

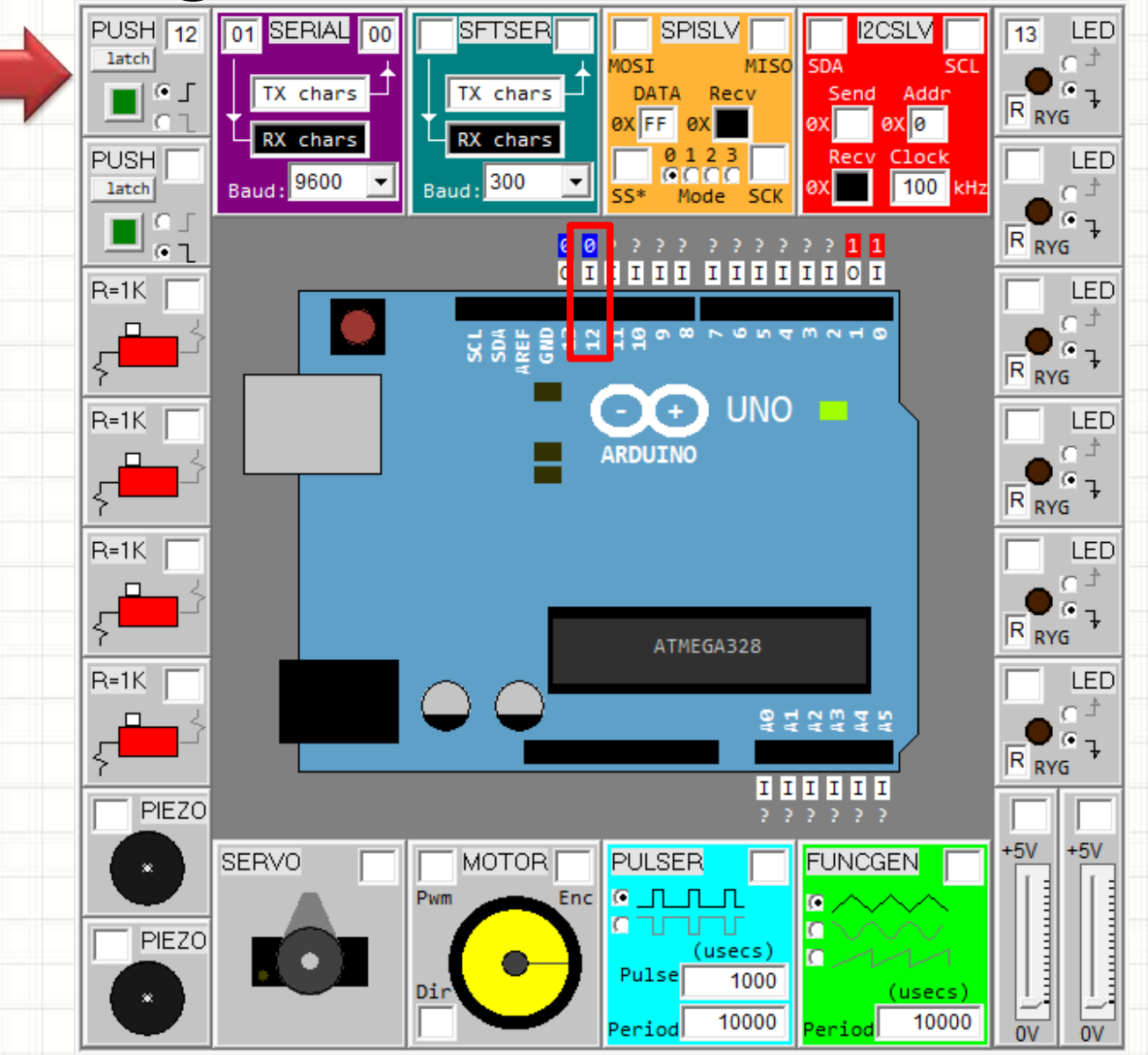

## Como ligar um botão no Arduino

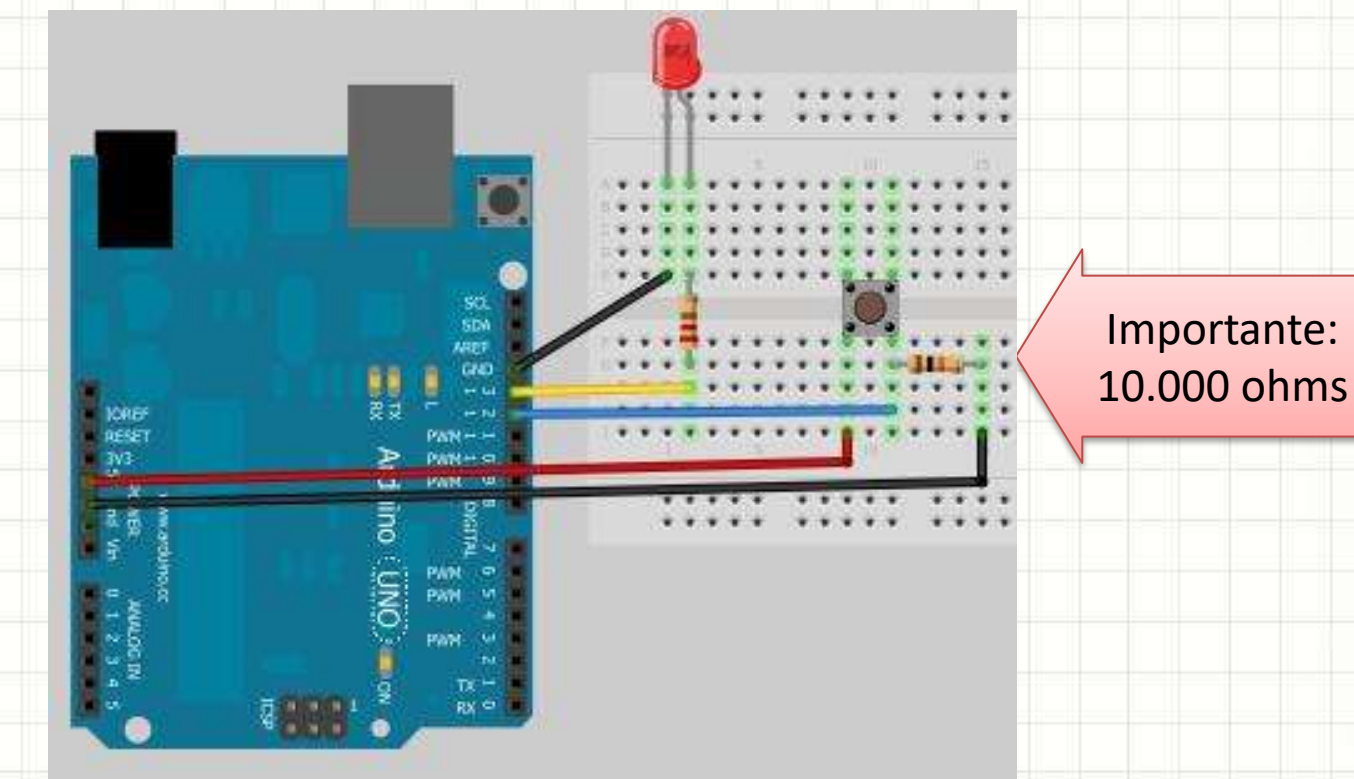

#### **images.google.com**

*Como ligar um botão no arduino*

#### **Calculadora de resistores**

[http://www.audioacustica.com.br/exemplos/Valores\\_Resistores/Calculadora\\_Ohms\\_Resistor.html](http://www.audioacustica.com.br/exemplos/Valores_Resistores/Calculadora_Ohms_Resistor.html)

## Como botão pode acender LED?

- Crie o arquivo **acendebotao.ino**:
	- **void setup() { pinMode(12, INPUT); pinMode(13, OUTPUT);**
	- **void loop() {**

**}**

**}**

- **int button = digitalRead(12);**
- **digitalWrite(13,button);**
- Carregue o arquivo no UnoArduSim

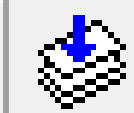

• Execute o programa

#### Hardware Arduíno UNO

- Como testar no hardware real?
- Abra a IDE do Arduino
- Carregue o arquivo **acendebotao.ino**
- Configure a saída (**Ferramentas** > **Porta:**)
- Teste o programa

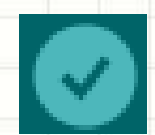

• Envie o programa para o hardware

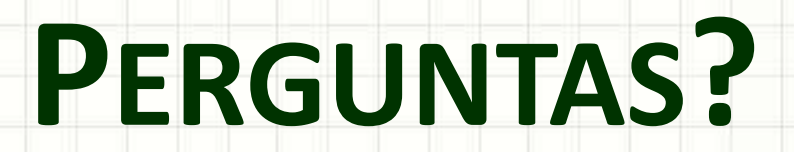

٠

 $\overline{\phantom{a}}$ 

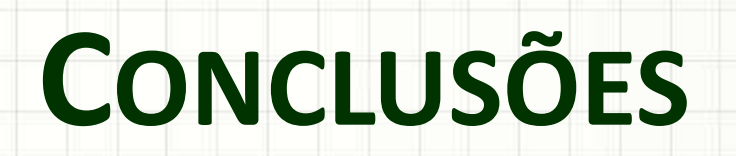

╭

 $\overline{\phantom{a}}$ 

#### Resumo

- O que é um algoritmo
	- Linguagem de Programação
- O papel do compilador
- Noções de arquitetura de computadores
	- Como o computador enxerga o mundo
- Noção básica de um software Arduíno

- Programas sequenciais
- Estruturas de Decisão

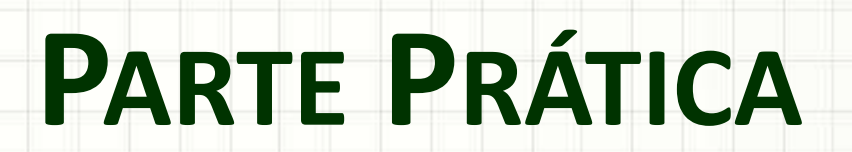

╭

٠

Parte Prática

#### Por que realizar uma parte prática?

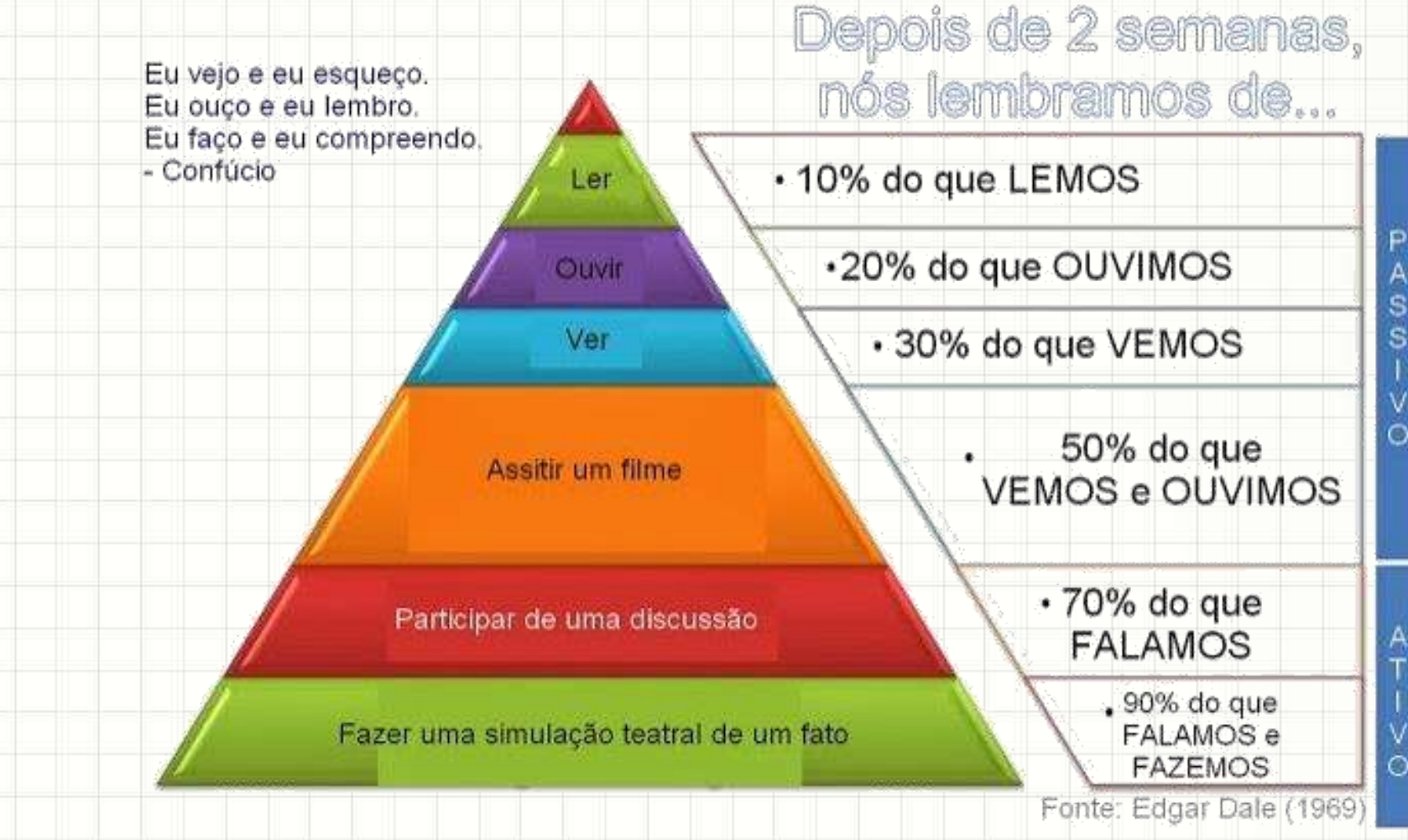

# **FORMAÇÃO DE GRUPOS**

٠

- Por que grupos?
	- Trabalho único no semestre todo
- Quantos alunos?
	- De 5 a 6 alunos
	- Por quê?
- Parte em aula, parte em casa
	- Entrega e apresentações
- Cadastro:
	- No fim da aula

- O que é o projeto (Parte A)?
	- Conhecer/Aprender a plataforma Arduino UNO/Nano
	- Examinar soluções, elementos e sensores
	- Propor uma solução com Arduino
	- Implementar essa solução
	- Apresentar essa solução
		- Documentada!

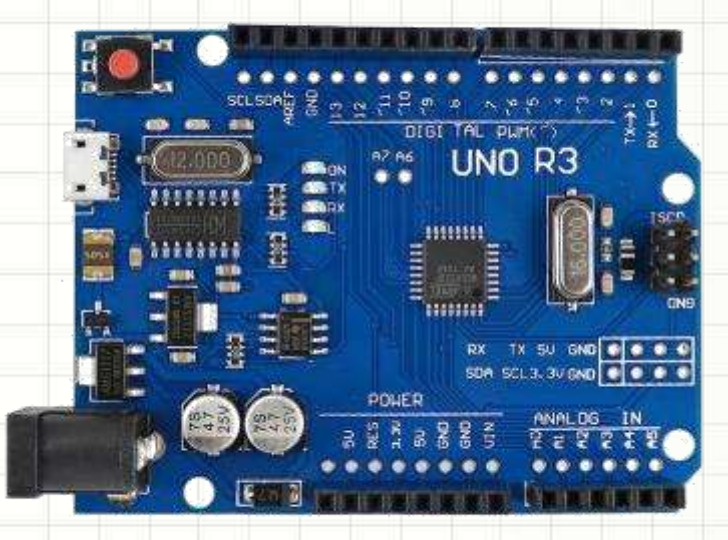

- O que é o projeto (Parte A)?
- Simulador de Arduíno (UnoArduSim)
	- <https://www.sites.google.com/site/unoardusim/>

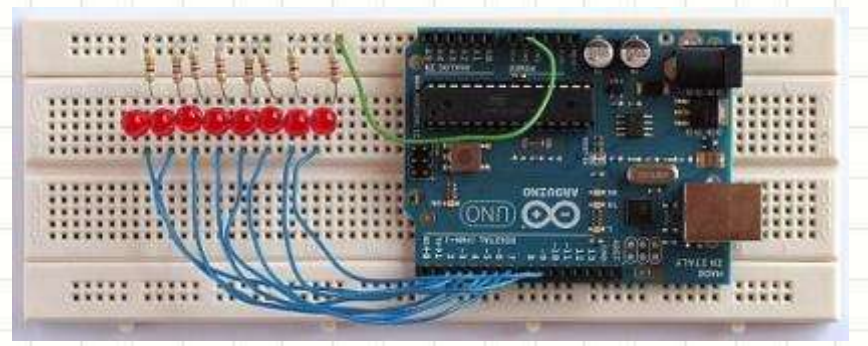

- Tutoriais
	- <https://www.youtube.com/watch?v=5P62WFQ4ijs>
	- <http://www.comofazerascoisas.com.br/projeto-arduino-pisca-led.html>

- O que é o projeto (Parte B)?
	- Explicitar a oportunidade de negócio
	- Avaliar custos
	- Avaliar público e potencial receita (cenários)
	- Elaborar plano de negócio formal
	- Apresentar a empresa
		- Apresentação curta
		- Focada no resultado
		- Vender para um investidor

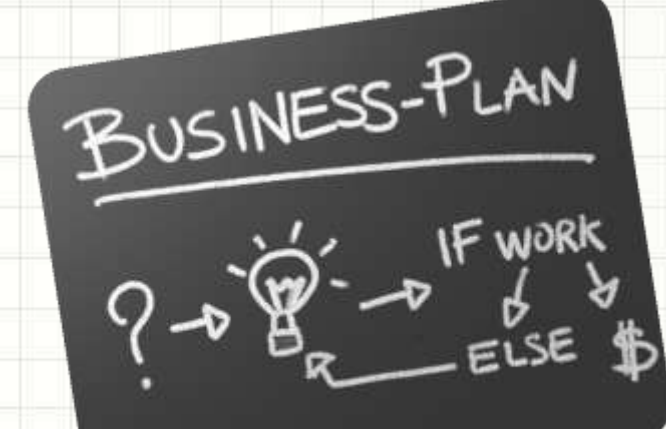

## Trabalho para Hoje

- Pesquise **arduino & inovação** e veja usos inovadores para a plataforma.
- Responda às questões A e B da lista no site do professor, referentes à Aula 01.
- Se não entregou a lista de alunos do grupo, entregue (lista referente à Aula 00).